### ŠOLA ZA STROJNIŠTVO, GEOTEHNIKO IN OKOLJE VELENJE 15, VELENJE 3320

### MLADI RAZISKOVALCI ZA RAZVOJ SAŠA REGIJE

#### RAZISKOVALNA NALOGA

#### IZDELAVA NAPRAVE ZA LASERSKO GRAVIRANJE VALJASTIH PREDMETOV

Tematsko področje: TEHNIŠKE VEDE

Avtorja: Brin Krk Sovinc, 3. letnik Kristjan Turnšek, 3. letnik

Mentorja: Jožef Hrovat, dipl. inž. stroj.

Blaž Jelen, dipl. inž. stroj

Velenje, 2023

Raziskovalna naloga je bila opravljena na Šoli za strojništvo, geotehniko in okolje Velenje.

Mentor: Jožef Hrovat, dipl. inž. stroj. Somentor: Blaž Jelen, dipl. inž. stroj

### I

### KLJUČNA DOKUMENTACIJSKA INFORMACIJA II

ŠD Srednja šola za strojništvo, geotehniko in okolje, 2022/2023

KG laser / dodatki za laser

AV Brin, KRK, SOVINC, Kristjan, TURNŠEK,

SA HROVAT, Jožef, Blaž, JELEN

KZ 3320, Velenje, SLO, Velenje

ZA Srednja šola za strojništvo, geotehniko in okolje

LI 2023

IN Izdelava naprave za lasersko graviranje valjastih predmetov

TD Raziskovalna naloga

OP VIII, 45 strani, 60 slik, 12 referenc, 1 priloga

IJ Sl

JI sl/en

AI

Raziskovalna naloga zajema načrtovanje, izvedbo in uporabo dodatka za lasersko graviranje, ki bo omogočal graviranje in rezanje na cilindričnih obdelovancih. Za to bo potreben interdisciplinarni pristop, ki bo združeval znanja iz različnih področij, kot so mehatronika, strojništvo, elektronika in uporaba namenske programske opreme. Najprej bova izbrala ustrezno tehnologijo laserskega graviranja in rezanja, ki bo primerna za obdelavo cilindričnih obdelovancev, nato pa bova načrtovala in izdelala mehanizem za držanje in premikanje obdelovanca med postopkom graviranja. Za nadzor mehanizma in laserskega vira bova uporabila namizni laser, za programiranje pa namensko programsko opremo za lasersko rezanje in graviranje Lightburn. Za uspešno izvedbo projekta bova potrebovala dobro poznavanje načrtovanja, izdelave in programiranja mehatroničnih sistemov.

### KEY WORDS DOCUMENTATION **III**

ND Srednja šola za strojništvo, geotehniko in okolje, 2022/2023

CX laser / Laser accessories

AU Brin, KRK, SOVINC, Kristjan, TURNŠEK,

AA HROVAT, Jožef, Blaž, JELEN

PP 3320, Velenje, SLO, Velenje

PB High school for engineering, geotechnical engineering and environment

PY 2023

TI Manufacturing of a device for laser engraving of cylindrical objects

DT Research work

NO VIII, 45 pages, 60 pictures, 12 references, 1 appendixe

LA Sl

AL sl/en

AB

The research project involves the design, implementation, and use of an add-on for laser engraving that will enable engraving and cutting on cylindrical workpieces. This will require an interdisciplinary approach that combines knowledge from various fields such as mechatronics, mechanical engineering, electronics, and the use of specialized software. First, we will select a suitable laser engraving and cutting technology that is appropriate for processing cylindrical workpieces, and then we will design and manufacture a mechanism for holding and moving the workpiece during the engraving process. To control the mechanism and laser source, we will use a desktop laser and program it with specialized software for laser cutting and engraving, such as Lightburn. To successfully complete the project, we will need a good understanding of the design, manufacturing, and programming of mechatronic systems.

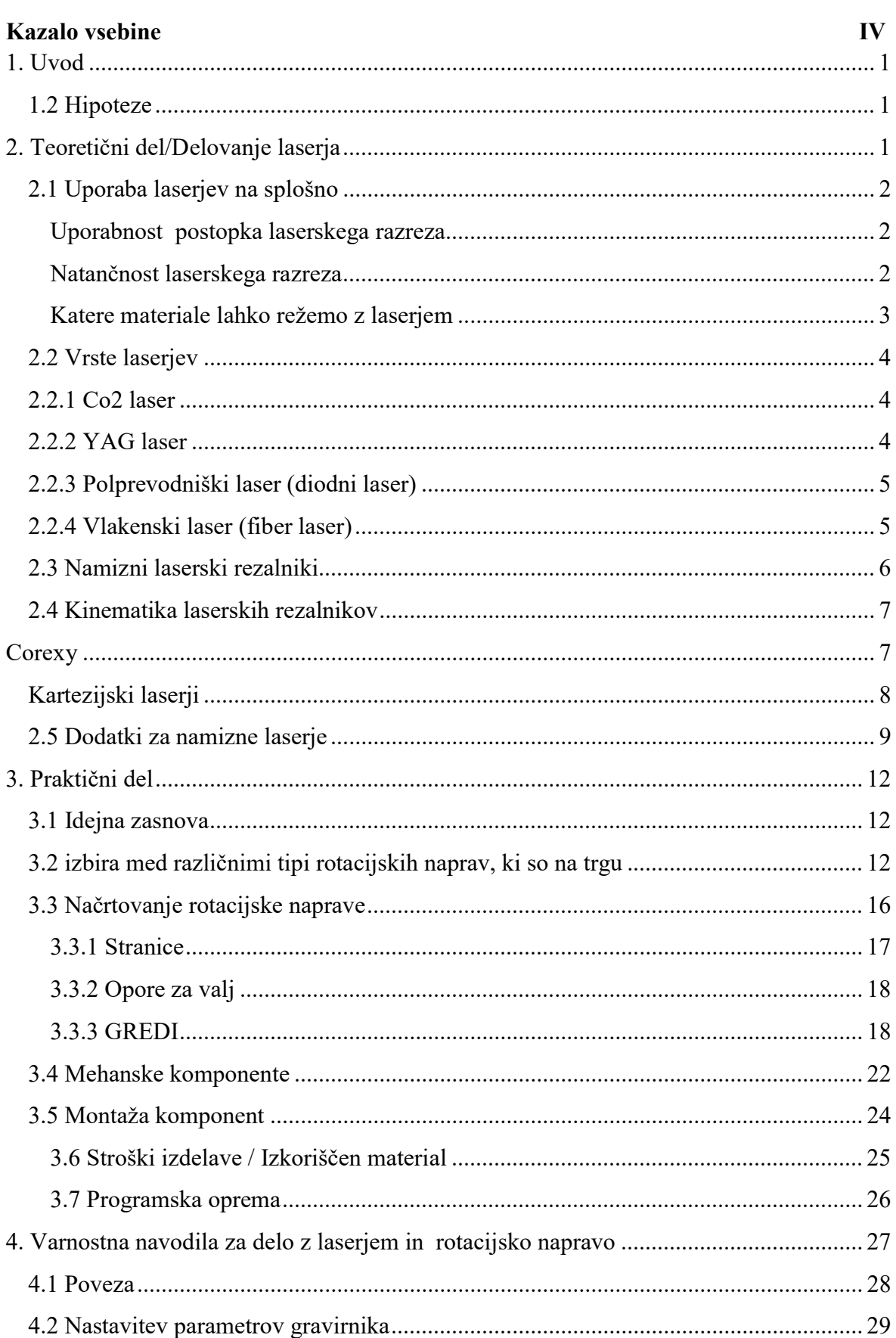

### $\overline{\mathbf{V}}$

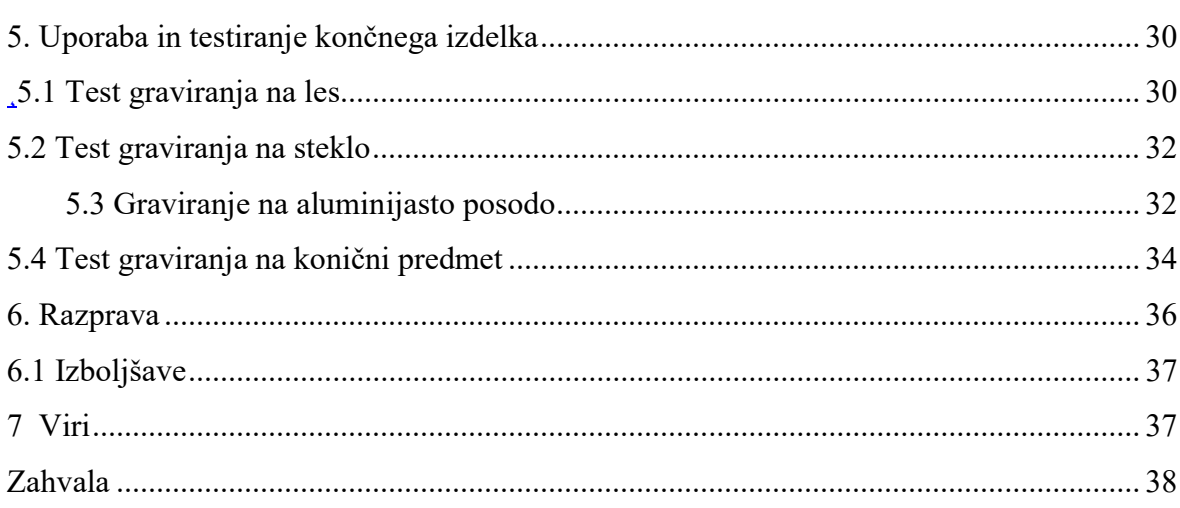

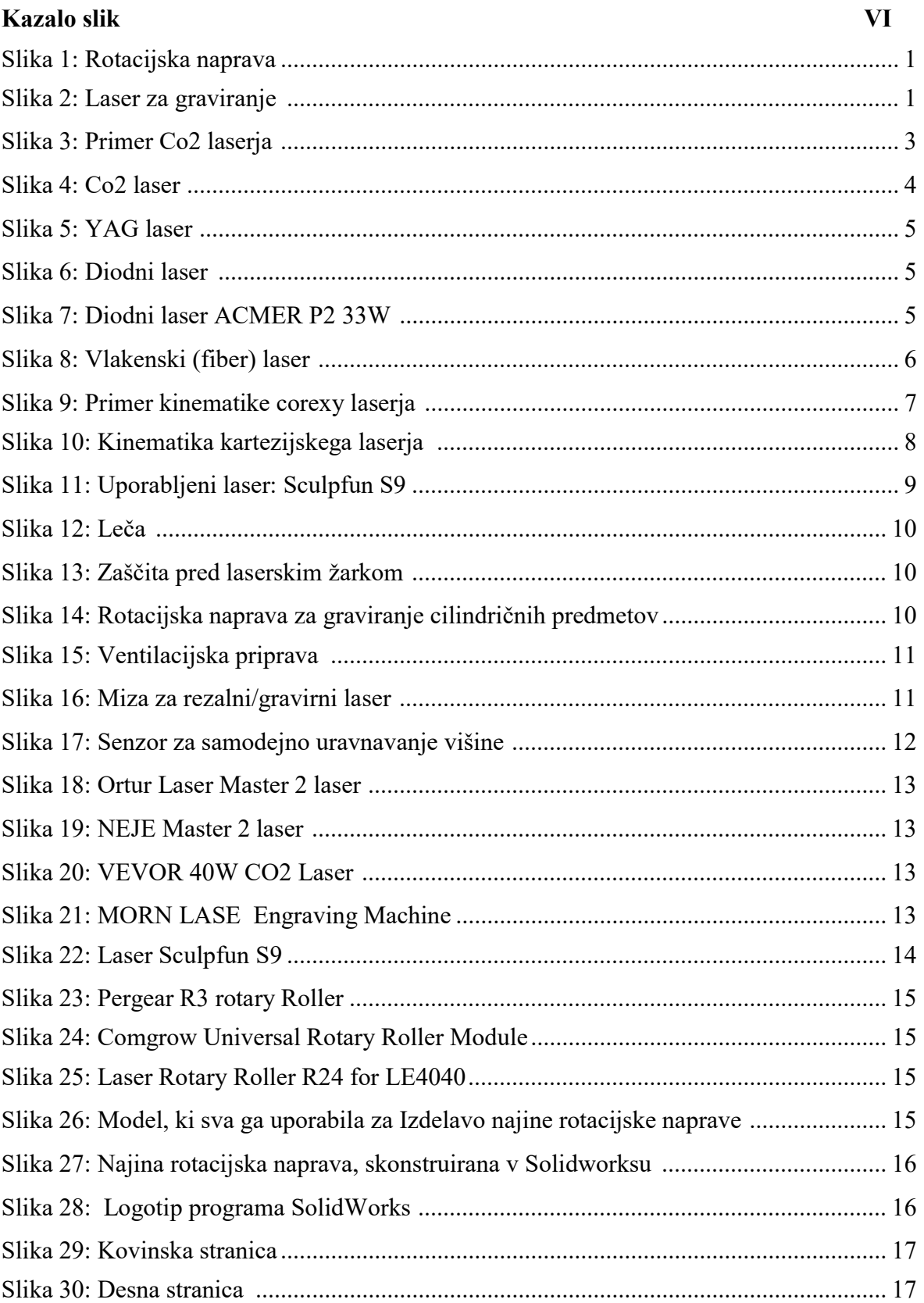

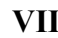

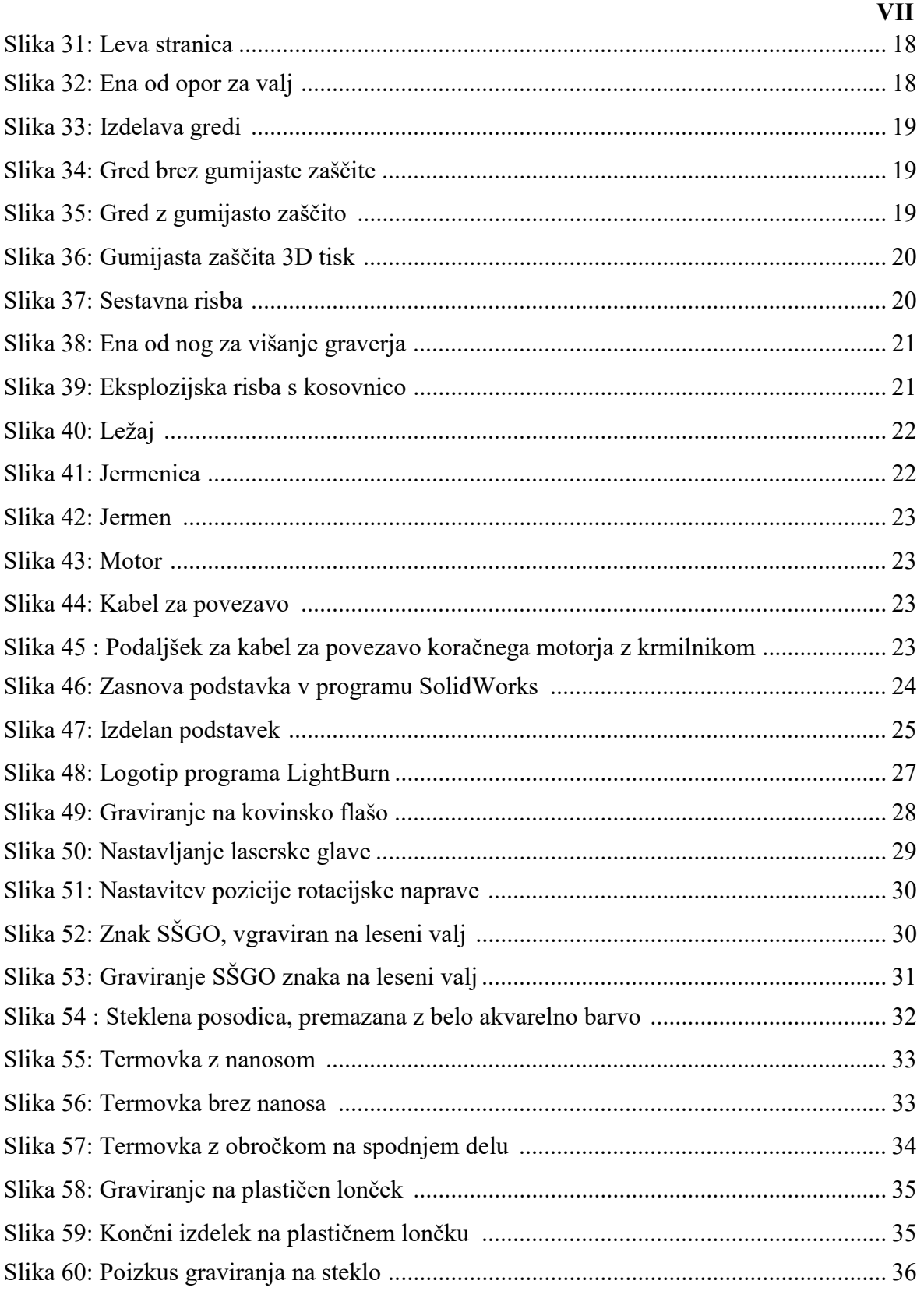

# 1. Uvod

Laserji za graviranje so lahko zelo uporabni pri izdelavi različnih predmetov in so postali v zadnjih letih zelo priljubljeni. Vendar pa se večina gravirnih laserjev uporablja za graviranje na ploske (ravne) površine, medtem ko je graviranje na cilindrične predmete za mnoge še vedno izziv. Zato sva se midva, dijaka šole za strojništvo, odločila, da bova izdelala prenosljiv podstavek za laserski gravirnik, ki bo z njim sposoben gravirati na cilindrične obdelovance. V raziskovalni nalogi bova predstavila, kako sva izdelala gravirnik, kaj sva se pri tem naučila in kako lahko graviranje na cilindrične obdelovance prinese prednosti pri izdelavi različnih izdelkov.

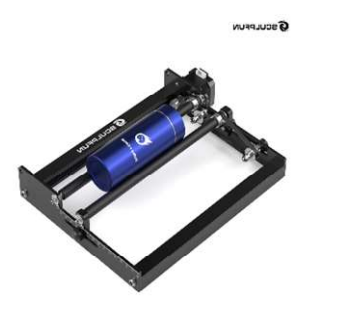

Slika 1: Rotacijska naprava Slika 2:Laser za graviranje

## 1.2 Hipoteze

- 1. Izdelava lahko delujočo napravo za graviranje cilindričnih obdelovancev.
- 2. Naprava je izdelana tako, da ni potrebno spreminjati parametrov stroja neglede na to ali graviramo na raven ali cilindrični predmet.
- 3. S pripravo za cilindrično graviranje lahko naredimo kvalitetno gravuro.
- 4. S pripravo za cilindrično graviranje lahko graviramo na konične obdelovance.

# 2. Teoretični del/Delovanje laserja

LASER - Light Amplification by Stimulated Emission of Radiation je optična naprava, ki seva koherentni (povezan) snop fotonov (foton je v fiziki energijski kvant oz. delec, ki ga ni več možno deliti). To dosežemo s postavitvijo aktivnega medija med dvema zrcaloma. Vnos energije v aktivni medij povzroča spontano (samodejno) emisijo svetlobe z določeno valovno dolžino. Svetloba se v mediju razširi na vse strani. Pojav stimulirane emisije se pojavi ob trčenju fotona ob vzbujeni atom aktivnega medija, ki odda nov identičen foton. Neprekinjeno gibanje tako nastajajočih fotonov skozi aktivni medij med dvema zrcaloma povzroči ojačenje laserskega žarka. Polprepustno zrcalo se uporablja za usmerjanje laserskega žarka ven iz aktivnega medija. Pri tem se nekaj svetlobe odbije nazaj v medij, medtem ko ostali del pride skozi zrcalo in tvori laserski žarek. Laserski izvor mora tako vsebovati aktivno snov, črpalni sistem in resonator. Laserji se delijo glede na vrsto aktivnega medija, saj je od tega odvisna valovna dolžina laserske svetlobe. Poznamo plinske laserje in laserje s trdim medijem.

# 2.1 Uporaba laserjev na splošno

Laserske naprave se uporabljajo v številnih panogah in na različnih področjih. Tukaj je nekaj primerov:

- Obdelava materialov: Lasersko rezanje, graviranje in varjenje se uporablja pri obdelavi kovin, plastike, usnja, lesa, stekla in drugih materialov.
- Medicina: Laserska tehnologija se uporablja za zdravljenje očesnih bolezni, zobozdravstvene posege, odstranjevanje tatujev in drugo.
- Komunikacije: Laserski žarki se uporabljajo za prenos podatkov po optičnih vlaknih in za brezžično komunikacijo, kot sta optični Wi-Fi in Li-Fi.
- Znanost: Laserske naprave se uporabljajo v znanstvenih raziskavah, kot so raziskave materialov, fizike, biologije in medicine.
- Razvedrilna industrija: Laserska svetloba se uporablja na različnih prireditvah, koncertih, pri gledaliških predstavah in v filmski industriji.
- Meritve in detekcija: Laserske naprave se uporabljajo za izdelavo natančnih meritev, zaznavanje in analizo snovi v zraku, vodi in drugje.
- Varnost: Laserski žarki se uporabljajo v varnostnih napravah, pri alarmnih sistemih in strojih za optično prepoznavanje.

#### Uporabnost postopka laserskega razreza

Lasersko rezanje je uveljavljen postopek za natančne reze po konturni ravnini, poznamo pa tudi tridimenzionalno rezanje ter rezanje cevi in profilov. Lasersko rezanje je termični postopek, podobno kot plamensko ali plazemsko rezanje, le da je žarek, kot izvor sevalne energije, fokusiran na površino obdelovanca. Tako dosežemo zadostno površinsko gostoto moči, da se material segreje, stali in v končni fazi upari.

#### Natančnost laserskega razreza

Laserski razrez se šteje za eno izmed najbolj natančnih metod obdelave materialov. Natančnost laserskega razreza je odvisna od številnih dejavnikov, vključno s kakovostjo laserskega žarka, kakovostjo optičnih leč, močjo laserja in sposobnostjo upravljanja stroja s strani operaterja.

Vendar pa je v splošnem natančnost laserskega razreza izjemno visoka. Laserski žarek je zelo tanek, kar omogoča izdelavo zelo majhnih izdelkov z izjemno natančnostjo. Prav tako

se laserski žarek ne obrablja kot običajna rezalna orodja, npr. noži ali rezila, kar omogoča natančno in ponovljivo rezanje skozi več serij izdelkov.

Natančnost laserskega razreza se navadno meri v tisočinkah palca (0,001 "). Nekateri stroji lahko zagotavljajo natančnost do nekaj tisočink palca (0,0001 "). Pri obdelavi materialov z laserskim razrezom je pomembno, da se uporabljajo ustrezni parametri, da se doseže optimalna kakovost rezanja in natančnost.

### Katere materiale lahko režemo z laserjem

Lasersko rezanje se lahko uporablja za rezanje širokega spektra materialov. V nadaljevanju so navedene nekatere pogoste vrste materialov, ki jih je mogoče režati z laserjem:

- Les: Lasersko rezanje se lahko uporablja za izdelavo lesenih izdelkov, kot so puzzle, modeli in dekorativni predmeti.
- Akril: Akril je trpežen material, ki se pogosto uporablja za izdelavo reklamnih napisov, oznak in drugih dekorativnih predmetov.
- Kovine: Lasersko rezanje se lahko uporablja za rezanje različnih vrst kovin, npr. jekla, nerjavnega jekla, aluminija in bakra.
- Plastika se pogosto uporablja za izdelavo izdelkov, kot so ohišja za elektronske naprave in plastični deli.
- Papir: Lasersko rezanje se lahko uporablja za izdelavo papirnatih izdelkov, kot so kartice, vizitke in vabila.
- Usnje: Lasersko rezanje se pogosto uporablja za izdelavo usnjenih izdelkov, kot so denarnice, pasovi in torbice.
- Tekstil: Lasersko rezanje se lahko uporablja za izdelavo tekstilnih izdelkov, kot so oblačila, torbe in dekorativni predmeti.
- Stiropor: Lasersko rezanje se lahko uporablja za izdelavo izdelkov iz stiropora, kot so embalaža, okraski in modeli.

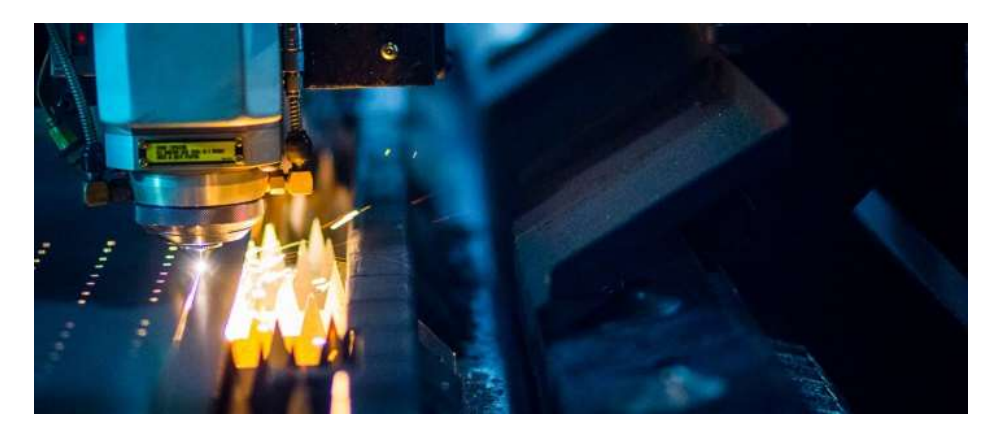

Slika 3: Co2 laser

## 2.2 Vrste laserjev

#### 2.2.1 Co2 laser

V industrijskem okolju se največkrat uporablja laser  $CO<sub>2</sub>$ . V laserju  $CO<sub>2</sub>$  je aktivni del medija mešanica CO2, helija in dušika pod absolutnim tlakom 0,005 bara. Za konstanten tlak v resonatorju skrbi vakuumska črpalka, energijo pa v laser dovajamo z razelektritvijo. Pri laserju CO2 je izkoristek majhen, okoli 10 % preostale energije pa gre v toplotne izgube. Pomembno je dobro odvajanje toplote, saj je za nemoteno delovanje laserskega izvora potrebno vso toploto odvesti stran od njega. Laserski izvor z močjo 2 kW tako potrebuje hladilnik moči 20 kW. Sistem je stabilen, če temperatura ne niha za več kot 1°C. Valovna dolžina CO2 laserja je 10.6 μm.

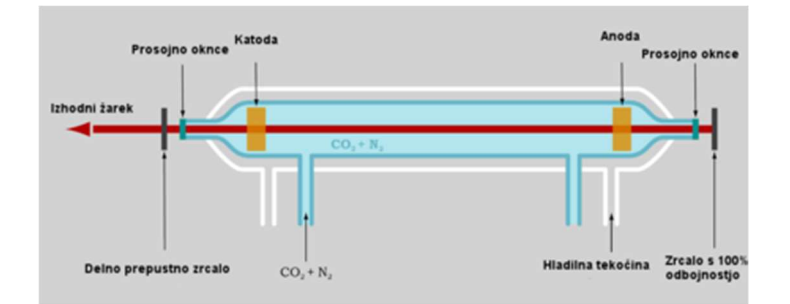

Slika 4: Co2 laser

#### 2.2.2 YAG laser

 Pri laserju Nd:YAG je aktivna snov YAG (Itrijev aluminijev granat) – kristal, z dodanimi primesmi Nd3 + (element iz skupine lantanidov – redke zemlje). Nd3 + ioni nadomestijo nekatere Y3 + ione v kristalni rešetki. Lasersko delovanje omogočajo sevalni prehodi med elektroni v več stanjih. Laser Nd:YAG lahko oddaja svetlobo bliskovno ali kontinuirano in deluje na valovni dolžini 1.06 μm. Prednost laserja Nd:YAG je njegova kompaktnost in sposobnost prenašanja žarka na velike razdalje, saj žarek potuje po optičnih vlaknih. Velika fleksibilnost optičnih vlaken omogoča namestitev laserja na robotsko roko. Možno je zbujanje laserja s polprevodniškim laserjem. V splošnem sta v uporabi dve izvedbi optičnega črpanja, vzdolžno in prečno črpanje. Vzdolžno črpanje (slika 4) omogoča visok izkoristek vzbujevalnega žarka, odlično kvaliteto izhodnega žarka, primerno je za manjše in srednje moči, problem pa nastane pri visoki jakosti žarka na majhni površini, kar privede do termo elastičnih napetosti in lokalne spremembe lomnega količnika. Prečno črpanje (slika 5) ima slabšo kvaliteto Nd:YAG žarka, primerno je za večje moči črpanja, vzbujevalni žarek vstopa na večji vstopni površini kristala.

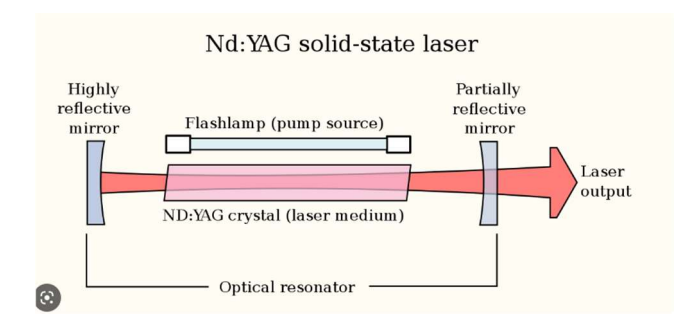

Slika 5: YAG laser

### 2.2.3 Polprevodniški laser (diodni laser)

 Polprevodniški laser ali laserska dioda ima aktivni medij v obliki spoja dveh polprevodnikov tipa P in N. N tip polprevodnika vsebuje večjo koncentracijo prostih elektronov, P tip pa večjo koncentracijo vrzeli. Ta PN spoj ali dioda, je zmožen oddajati svetlobo. Laserska dioda je najbolj pogost tip laserja s spektrom uporabe v komunikaciji, bralnikih črtnih kod, laserskih kazalnikih, CD/DVD/Blu-ray diskih, laserskih tiskalnikih itd. Polprevodniški laserji imajo izkoristek do 60 %.

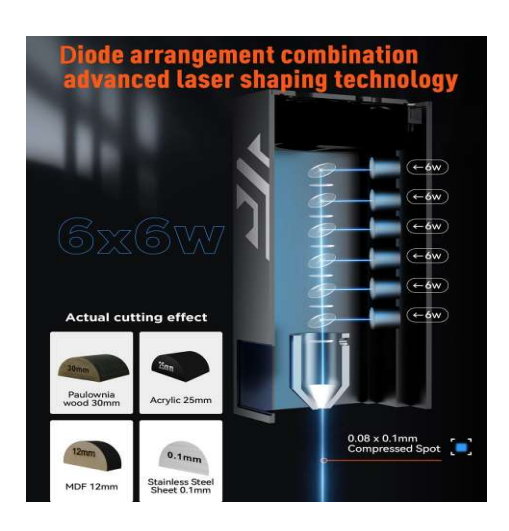

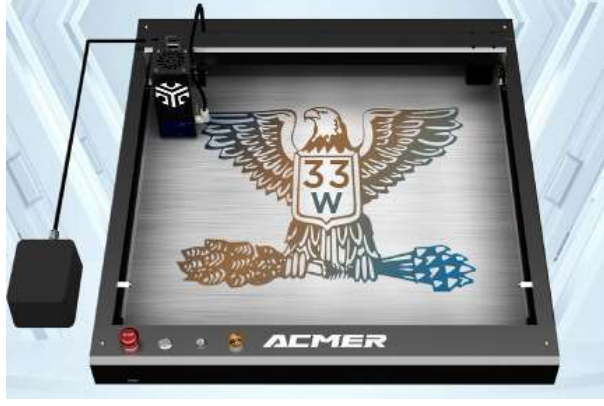

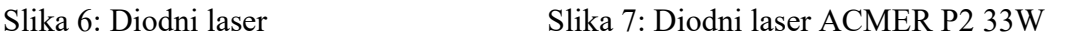

### 2.2.4 Vlakenski laser (fiber laser)

 Pri vlakenskih laserjih poteka pretvorba črpalne svetlobe v lasersko v optičnih vlaknih. Optično vlakno je sestavljeno iz več ovojev, pri čemer je jedro s primesjo aktivne snovi (največkrat so to atomi iterbija), ki ojača in vzbuja lasersko svetlobo. Ker ima notranji ovoj manjši lomni količnik kot jedro, se laserska svetloba na meji med jedrom in notranjim ovojem odbija in se tako lahko širi le po jedru. V notranji ovoj se preko laserskih diod uvaja črpalna svetloba. Ker ima notranji ovoj manjši lomni količnik, kot ga ima jedro, prehaja

črpalna svetloba v jedro, kjer vzbuja atome v višja energijska stanja. Zunanji ovoj ima še manjši lomni količnik kot notranji ovoj, zato svetloba ostaja v notranjem ovoju. Zunanjost optičnih vlaken je obdana z mehansko zaščito. Za ojačenje potrebujemo še resonator, katerega pri vlakenskem laserju predstavljata dve Braggovi vlakenski celici, od katerih ena lasersko svetlobo odbija v celoti, druga pa le delno, kar omogoča izstop dela laserske svetlobe iz resonatorja. Za laserski izvor se uporablja črpalne laserske diode, ki so lahko nameščene na obeh koncih optičnega vlakna ali pa so na samo vlakno spojene. Večje kot je število laserskih diod, večja je izhodna moč laserja. Na sliki 8 je shematsko prikazan vlakenski laser z večjim številom črpalnih diod, ki so nameščene na obeh koncih vlakna. Izkoristek vlakenskega laserja je v primerjavi z drugimi tipi laserjev mnogo večji. Za osnovo pri izkoristku so laserske diode, ki dosegajo pretvorbo električne energije v optično med 50 % in 70 %. Za obdelavo debelih materialov je potreben laser večjih izhodnih moči (od 10 kW do 100 kW). Takšni laserji so izdelani modularno, kar pomeni, da je več modulov manjših moči združenih v eno enoto, katera združeno oddaja svetlobo v eno optično vlakno.

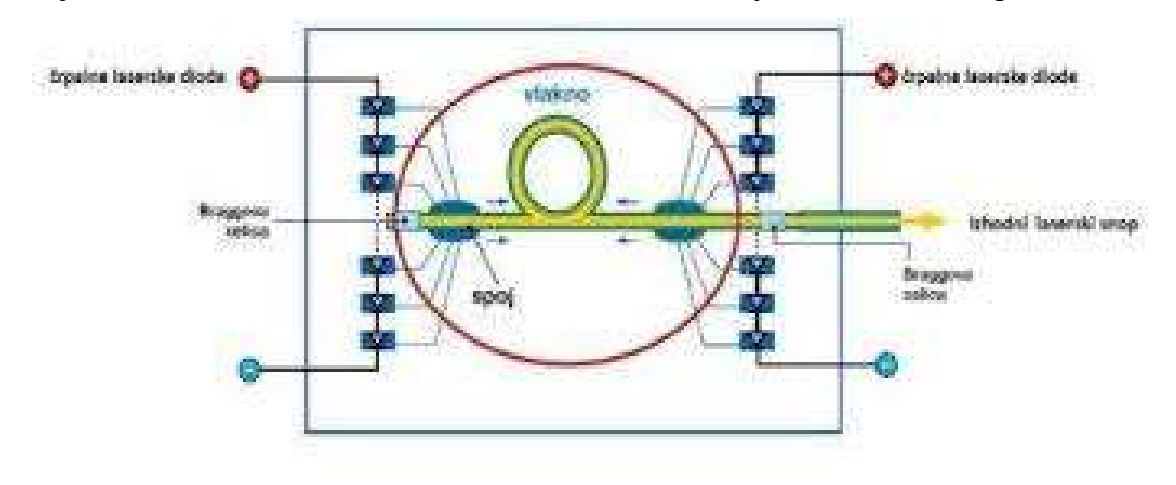

Slika 8: Vlakenski (fiber) laser

### 2.3 Namizni laserski rezalniki

Namizni laserski rezalniki so priljubljeni za različna področja uporabe. Tu je nekaj primerov:

- Obdelava materialov: Uporabljajo se za obdelavo materialov, kot so les, usnje, plastika, papir in karton. Z njimi je mogoče natančno izrezati in gravirati materiale ter tako ustvariti različne izdelke npr. okraske, dekorativne predmete, nalepke in podobno.
- Osebna uporaba: Nekateri namizni laserski rezalniki so namenjeni za osebno uporabo, za graviranje na nakitu, steklu, kovinah in drugih materialih. Z njimi lahko ustvarite unikatne izdelke, ogrlice, zapestnice, uhane ipd.
- Modeliranje: Laserski rezalniki se uporabljajo pri modeliranju in izdelovanju prototipov, kot so 3D-modeli, arhitekturni modeli in makete. Z njimi je mogoče izrezati in gravirati različne materiale ter ustvariti natančne modele.
- Izobraževanje: Uporabljajo se v izobraževalne namene, kjer učenci in študenti izdelujejo različne izdelke in projekte. Uporabljajo jih lahko pri različnih predmetih, npr. pri tehniki, likovni umetnosti, računalništvu in še kje.
- Ustvarjalne dejavnosti: Priljubljeni so pri ustvarjalnih dejavnostih, pri izdelavi okraskov, nakita, čestitk in drugih unikatnih izdelkov. Z njimi lahko ustvarite izdelke, ki so prilagojeni vašemu okusu.
- Mala podjetja: Priljubljeni so pri malih podjetjih, ki izdelujejo manjše količine izdelkov in ne potrebujejo velikih laserskih naprav. Uporabljajo jih lahko pri izdelavi različnih izdelkov, promocijskih materialov, embalaže in drugih stvari.

### 2.4 Kinematika laserskih rezalnikov

Poznamo več tipov kinematike za laserke rezalnike, najpogostejša pa sta corexy in kartezijev tip.

### **Corexy**

CoreXY laser je vrsta namiznega laserskega rezalnika, ki uporablja dve osi - Core (jedro) in Y (vodoravna os) - za natančno usmerjanje laserskega žarka. Jedro (Core) se premika v smeri diagonale, kar omogoča večjo natančnost in hitrost pri premikanju laserske glave. Vodoravna os (Y) pa se premika vzporedno z mizo za rezanje.

Pri CoreXY laserskem rezalniku je laserska glava pritrjena na gibljive motorje, ki omogočajo natančno usmerjanje laserskega žarka. Sistem CoreXY omogoča hitro in natančno premikanje laserske glave, kar omogoča hitro in učinkovito rezanje materialov. CoreXY laser se najpogosteje uporablja za rezanje različnih materialov, vključno z lesom, akrilom, usnjenimi izdelki, kartonom, tkaninami in drugimi materiali. Zaradi svoje hitrosti in natančnosti se CoreXY laser pogosto uporablja tudi v industriji in izobraževalnih ustanovah, kjer se uporablja za izdelavo prototipov, modeliranje in izdelavo majhnih serij izdelkov.

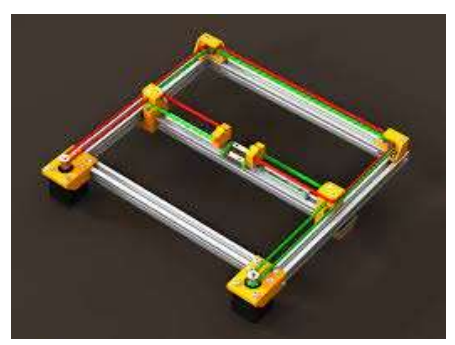

Slika 9: Primer kinematike corexy laserja

### Kartezijski laserji

Kinematika kartezijskega laserja se nanaša na način, kako se premika laserska glava in kako se giblje laserski žarek znotraj delovnega območja stroja.

Kartezijski laserji se običajno premikajo v treh smereh: x, y in z. Gibanje po x in y osi se doseže z uporabo dveh linearnih gibljivih vodil in motorjev, ki nadzorujejo premik laserske glave v horizontalni ravnini. Gibanje po z osi se doseže z nadzorovanjem višine laserske glave nad delovno površino z uporabo tretjega linearnega gibljivega vodila in motorja.

Gibljivost laserskega žarka znotraj delovnega območja je odvisna od oblike in velikosti laserske glave ter načina osvetlitve laserskega obsega. Večina kartezijskih laserjev uporablja enega ali več ogledal, ki premikajo laserski žarek znotraj delovnega območja in ga usmerjajo na želeno lokacijo.

Kinematika kartezijskega laserja je ključnega pomena za zagotavljanje natančnosti in ponovljivosti procesov, ki jih izvaja, zato je izbira in uporaba kakovostnih gibljivih delov ter učinkovit nadzor gibanja laserske glave ključnega pomena za zagotavljanje optimalne zmogljivosti in kakovosti kartezijskega laserskega sistema.

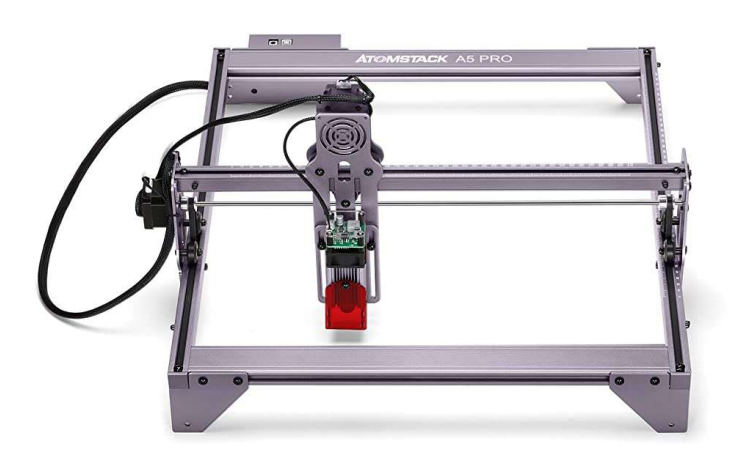

Slika 10: Kinematika kartezijskega laserja

Laser, ki smo ga uporabili: Sculpfun S9

Mi smo uporabili laserski gravirni stroj, ki se imenuje Sculpfun 3D Laser Engraver. Gre za namizni laserski stroj, ki se uporablja za izdelavo 3D gravur na različnih vrstah materialov, kot so les, akril, usnje, steklo, kovine itd.

Ta laser ima 5000mW laserski modul, kar omogoča natančno in hitro graviranje. Ima tudi visoko hitrost graviranja in omogoča graviranje na površinah do velikosti 400 x 400 mm. Uporablja se lahko tako za industrijske kot za domače namene, na primer za izdelavo okraskov, graviranje imenikov, osebnih fotografij ali ustvarjanje personaliziranih daril. Sculpfun 3D Laser Engraver se povezuje preko USB, podpira različne vrste datotek, vključno z BMP, JPG, PNG in TIF. Je prenosljiv in enostaven za uporabo, zahvaljujoč programski opremi, ki omogoča nadzor nad laserskim strojem.

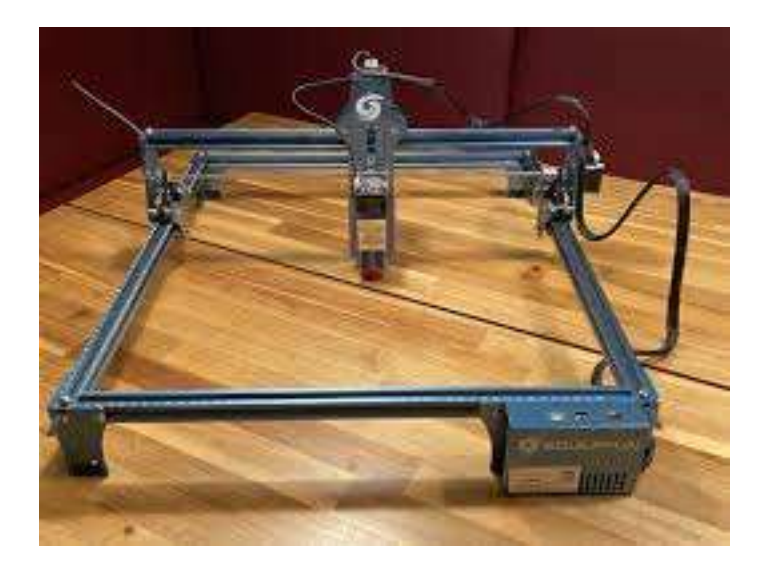

Slika 11: Uporabljeni laser Sculpfun S9

## 2.5 Dodatki za namizne laserje

Laserski žarki se lahko uporabljajo za različne namene, zato obstaja veliko dodatkov in pripomočkov, ki se uporabljajo za različne aplikacije. Nekateri dodatki za laserje:

Leče: Laserske žarke lahko zelo natančno fokusiramo na majhne točke, kar omogoča uporabo laserske tehnologije za različne aplikacije, graviranje, označevanje, obdelavo materialov in v kirurgiji. Objektivi so lahko uporabljeni za spreminjanje velikosti in oblike laserskega žarka ter za prilagajanje razdalje med žarkom in predmetom.

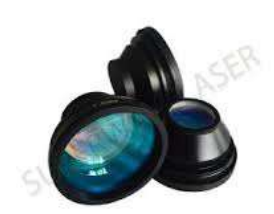

Slika 12: Leča

Dodatki za zaščito: Zaradi moči in energije laserskih žarkov je lahko uporaba laserjev tudi nevarna. Zato so lahko potrebni dodatki za zaščito, kot so očala in maske ter zaščitni paneli, ki ščitijo oči in kožo pred škodljivimi laserskimi žarki.

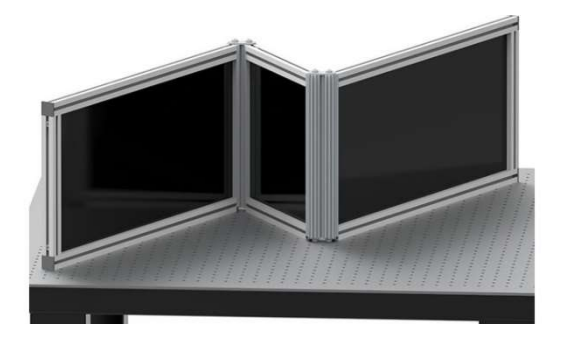

Slika 13: Zaščita pred laserskim žarkom

Roller za graviranje cilindričnih predmetov: Ta dodatek se uporablja za graviranje na cilindričnih predmetih, kot so kozarci, steklenice ali cevi. Omogoča nam, da predmete vrtimo, medtem ko jih graviramo, kar zagotavlja enakomerno in natančno graviranje.

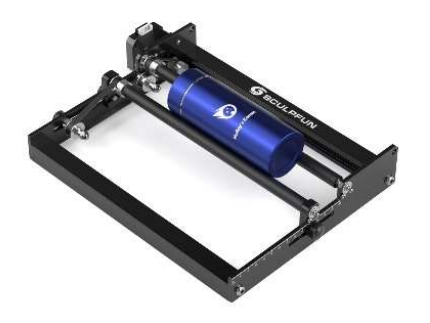

Slika 14: Rotacijska naprava za graviranje cilindričnih predmetov

Ventilacijske naprave: Te so namenjene odstranjevanju dima in plinov, ki nastanejo med rezanjem ali graviranjem z laserjem. Zagotavljajo, da se zrak v delovnem prostoru ohranja svež in čist, kar izboljša kakovost zraka in zmanjša tveganje za zdravstvene težave.

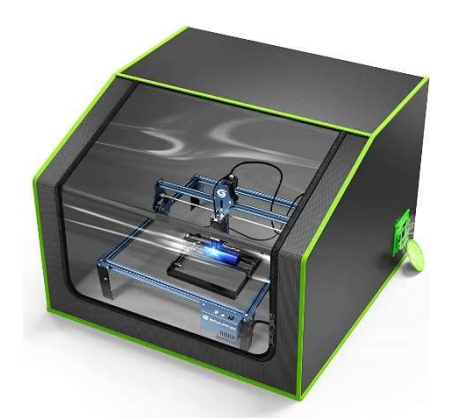

Slika 15: Ventilacijska priprava

Mize za laserje: Mize za laserje so običajno izdelane iz aluminija ali nerjavečega jekla in so namenjene zagotavljanju trdne in ravne podlage za laser. Pogosto vključujejo reže za odvod dima in plinov, ki pomagajo pri odstranjevanju nevarnih snovi iz delovnega prostora.

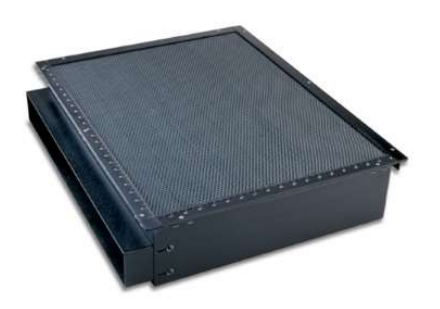

Slika 16: Miza za rezalni/gravirni laser

Različni nastavki za lasersko glavo: Nekateri namizni laserji imajo možnost menjave nastavkov na laserski glavi, ki omogočajo različne načine uporabe. Npr. laser se lahko uporabi za graviranje, rezanje ali oznake na različne materiale.

Senzorji za samodejno uravnavanje višine: Uporabljajo se za samodejno uravnavanje višine laserja glede na debelino materiala, ki se ga obdeluje. To omogoča bolj natančno in dosledno obdelavo ter zmanjšuje tveganje za poškodbe materiala ali naprave.

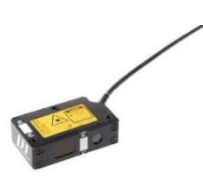

Slika 17: Senzor za samodejno uravnavanje višine

# 3. Praktični del

## 3.1 Idejna zasnova

Najprej je bilo potrebno izdelati 3D model naprave. Naprava je morala zadostiti naslednjim zahtevam:

- uporaba brez spreminjanja podatkov programske opreme za laser
- nastavljiva konstrukcija naprave za graviranje izdelkov različnih debelin
- majhna masa celotne naprave
- enostavnost upravljanja
- izdelava gravur zadovoljive kakovosti

## 3.2 izbira med različnimi tipi rotacijskih naprav, ki so na trgu

Na internetu je na voljo široka izbira namiznih laserjev za graviranje, med katerimi lahko izbiramo. Nekateri najbolj priljubljeni modeli vključujejo:

- Ortur Laser Master 2: Ta model CO<sub>2</sub> laserja za graviranje je na voljo v različnih velikostih in je primeren za graviranje na lesu, usnju, akrilu, steklu in drugih materialih.
- NEJE Master 2: To je še en kompakten CO<sub>2</sub> laser, ki je primeren za graviranje na različnih materialih. Ta model ima tudi funkcijo brezžičnega delovanja, kar pomeni, da se ga lahko upravlja preko pametnega telefona.
- VEVOR 40W  $CO<sub>2</sub>$  Laser: Ta je malo večji in zmogljivejši  $CO<sub>2</sub>$  laser, ki se lahko uporablja za graviranje in rezanje na lesu, akrilu, usnju, papirju in drugih materialih.
- MORN LASER Engraving Machine: Ta fiber laser je namenjen graviranju kovin in drugih trdih materialov, kot so keramika, steklo in podobno. Ima tudi visoko natančnost in je primeren za graviranje majhnih detajlov.

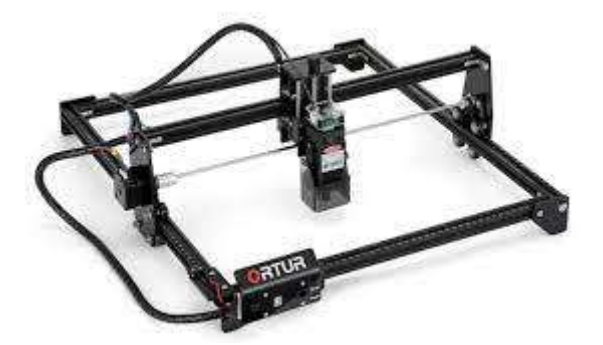

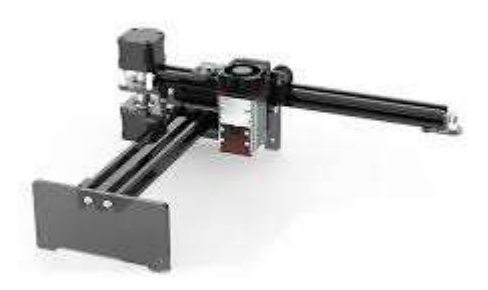

Slika 18: Ortur Laser Master 2 laser Slika 19: NEJE Master 2 laser

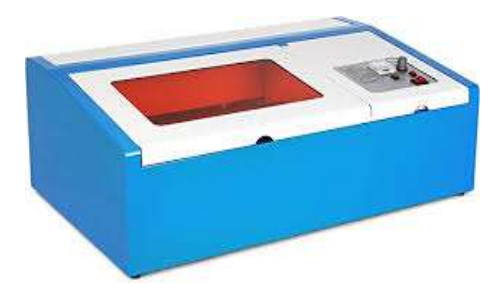

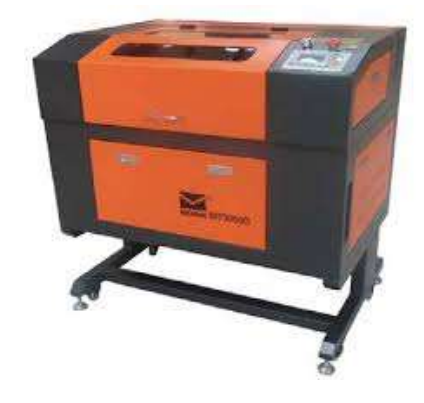

Slika 20: VEVOR 40W CO2 Laser Slika 21: MORN LASER

Engraving Machine

Midva sva se odločila za gravirni laser Sculpfun S9, ki je zanesljiv in zmogljiv namizni laser za graviranje ter je primeren za široko paleto uporabnikov, tako za hobi kot za profesionalno uporabo. Z visoko zmogljivostjo, enostavno uporabo in visoko natančnostjo je Sculpfun S9 odlična izbira za vse, ki potrebujejo kakovostno orodje za graviranje.

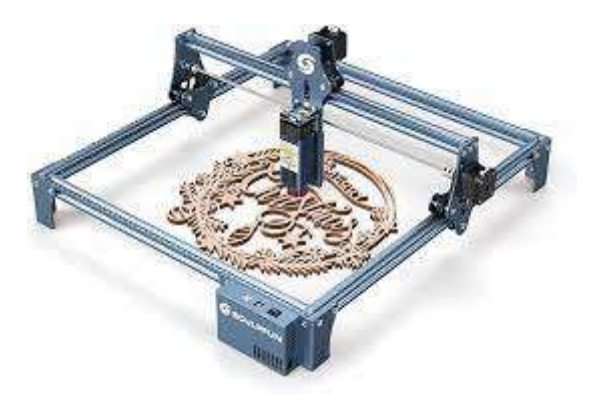

Slika 22: Laser Sculpfun S9

Seveda je na voljo tudi več vrst rotacijskih naprav, ki pa se razlikujejo po velikostih in zmogljivostih, zato je pomembno izbrati tisto, ki najbolje ustreza našim potrebam ter namiznemu laserju, ki ga uporabljamo. Najino rotacijsko napravo sva izdelala po modelu rotacijske naprave za laser Sculpfun S9, saj zaradi tega ni bilo potrebno spreminjati parametrov naprave v programu LightBurn, ki ga uporabimo, da lahko želeno sliko vgraviramo na cilindrični predmet.

Primeri rotacijskih naprav:

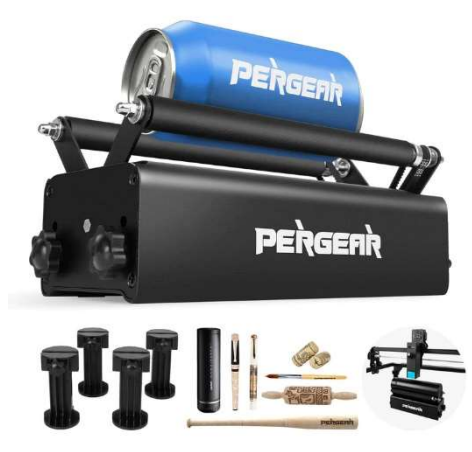

Slika 23: Pergear R3 rotary Roller

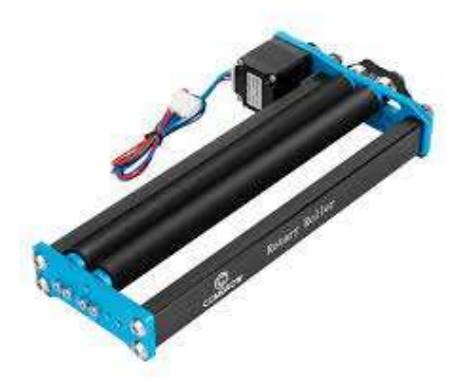

Slika 24: Comgrow Universal Rotary Roller Module

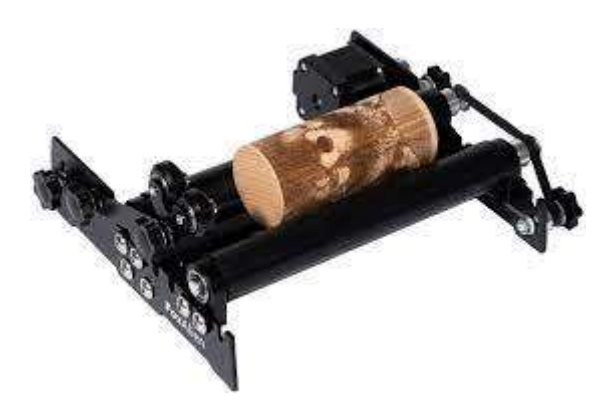

Slika 25: Laser Rotary Roller R24 for LE4040

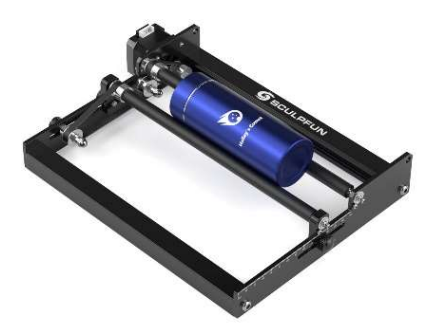

Slika 26: Model, ki sva ga uporabila za izdelavo najine rotacijske naprave

Za najin projekt sva se odločila, da bova izbrala najpreprostejši model rotacijske naprave (slika 26).

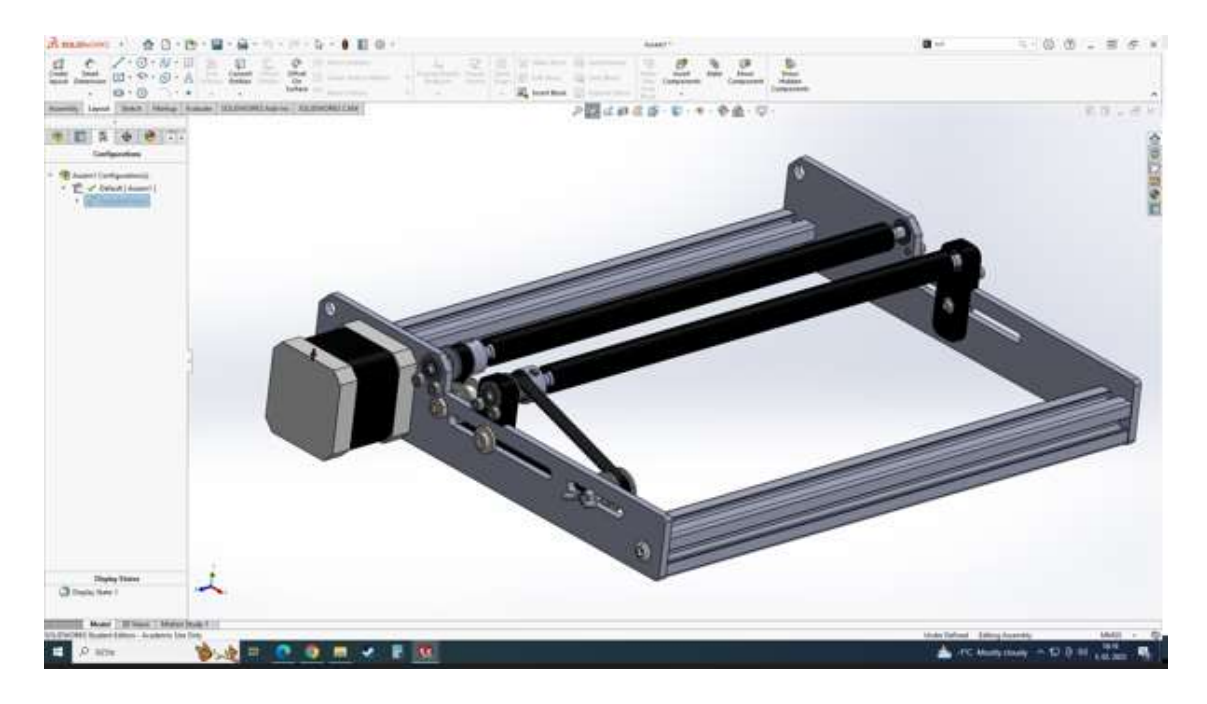

Slika 27: Najina rotacijska naprava, skonstruirana v SolidWorksu

### 3.3 Načrtovanje rotacijske naprave

Uporabila sva program SolidWorks, ki je zmogljiv program za računalniško podprto oblikovanje ter se uporablja za načrtovanje in izdelavo izdelkov, konstrukcijo mehanizmov in strojne opreme. Program omogoča izrisovanje, oblikovanje, simulacijo in analizo izdelkov v tridimenzionalnem prostoru, kar omogoča zelo natančno oblikovanje izdelkov. Iz obstoječih modelov lahko tudi generiramo STL datoteke za 3D print in DXF datoteke za lasersko rezanje.

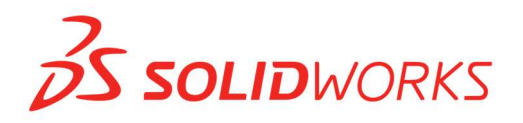

Slika 28: Logotip programa SolidWorks

Uporablja parametrično modeliranje, kar pomeni, da se oblikovalski elementi lahko spreminjajo z uporabo različnih parametrov, kot so dolžina, širina in višina. Parametrično modeliranje omogoča enostavno spreminjanje oblike in dimenzij izdelka, saj se lahko spremenijo le parametri, namesto da bi bilo potrebno ponovno risati celoten izdelek. To je zelo koristno pri oblikovanju izdelkov, saj omogoča hitrejšo in učinkovitejšo izdelavo.

SolidWorks ponuja številna orodja za oblikovanje različnih vrst izdelkov. Med njimi so orodja za izdelavo delov in sestavnih sklopov, orodja za izrisovanje površin, orodja za simulacijo in analizo ter orodja za izrisovanje 2D risb. Program ponuja tudi orodja za ustvarjanje animacij in prezentacij, kar je uporabno pri predstavitvah izdelkov.

Poleg tega SolidWorks omogoča izdelavo različnih vrst simulacij, kot so simulacije gibanja, simulacije trdnosti in simulacije toplotnih učinkov. To omogoča preverjanje učinkovitosti in trdnosti izdelka, preden se ta dejansko izdela, kar lahko prihrani čas in denar.

Program omogoča izvoz datotek za izdelavo prototipov in končnih izdelkov z uporabo različnih proizvodnih metod, kot so 3D tiskanje in CNC obdelava. Program lahko izvozi datoteke v različne formate, vključno z datotekami STL, IGES, STEP in drugimi.

V skupnosti SolidWorks je na voljo veliko virov za učenje in izobraževanje, s spletnimi tečaji, priročniki in video posnetki. Skupnost uporabnikov omogoča tudi izmenjavo izkušenj in reševanje težav med uporabniki.

Zaradi vsega tega je SolidWorks vodilni program za CAD in CAM, ki se pogosto uporablja v inženirstvu, proizvodnji in drugih industrijskih panogah.

### 3.3.1 Stranice

V programu SolidWorks sva zasnovala dve stranici, ki držita skupaj celotno napravo. Najprej sva stranici hotela izdelati iz kovine, vendar nama ni uspelo, saj je laser pri zgornji levi in desni luknji odrezal preveč materiala in stranica ni bila funkcionalna. Kasneje sva stranici izdelala iz akrilne plastike, ki zagotavlja dovolj trdnosti in se enostavno reže na laserju.

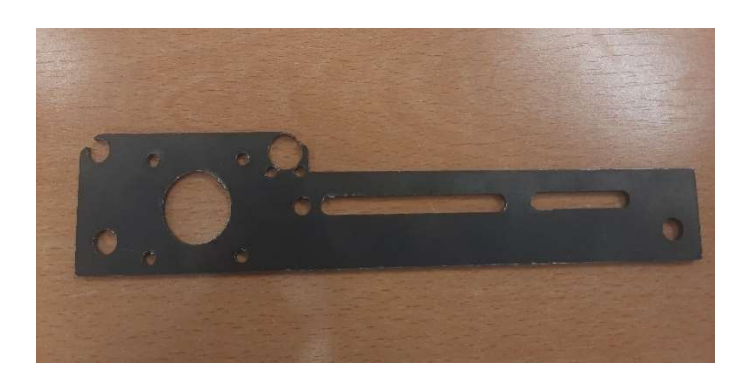

Slika 29: Kovinska stranica

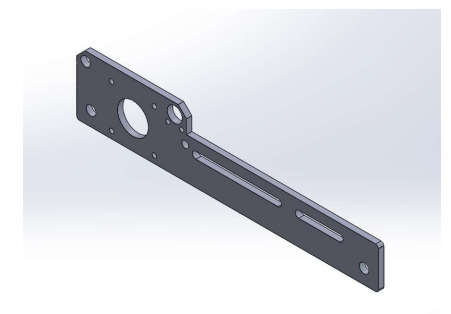

Slika 30: Desna stranica

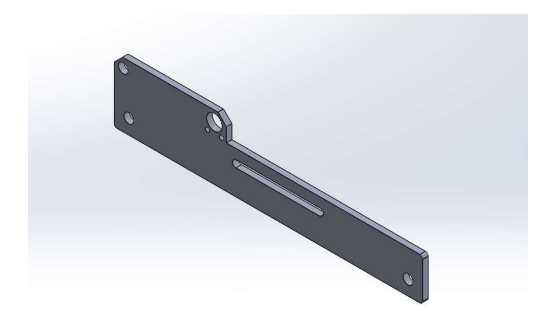

Slika 31: Leva stranica

## 3.3.2 Opore za valj

Tako kot stranici smo tudi opori najprej zasnovali in jih nato s pomočjo 3D printerja izdelali. Za 3D tisk sva uporabila plastiko PLA, ki se enostavno tiska in je dovolj trdna.

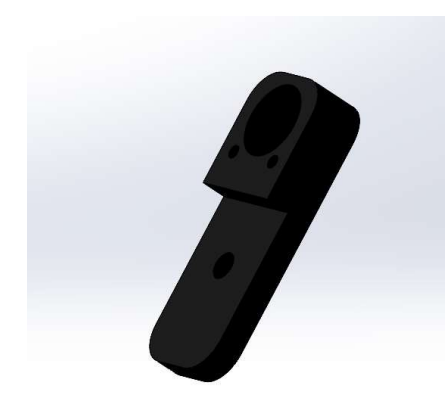

Slika 32: Ena od opor za valj

### 3.3.3 Gredi

Gredi smo izdelali na stružnici in vanje vrezali navoj. Ko je bilo to končano, smo s pomočjo 3D tiskanja izdelali gumijasto zaščito za gred, da med rotacijo gred obdelovanca ne poškoduje in ga s pomočjo torne sile tudi vrti. Ker znaša debelina gredi z gumijasto oblogo 12 mm, v programu LighBurn ni treba spreminjati parametrov.

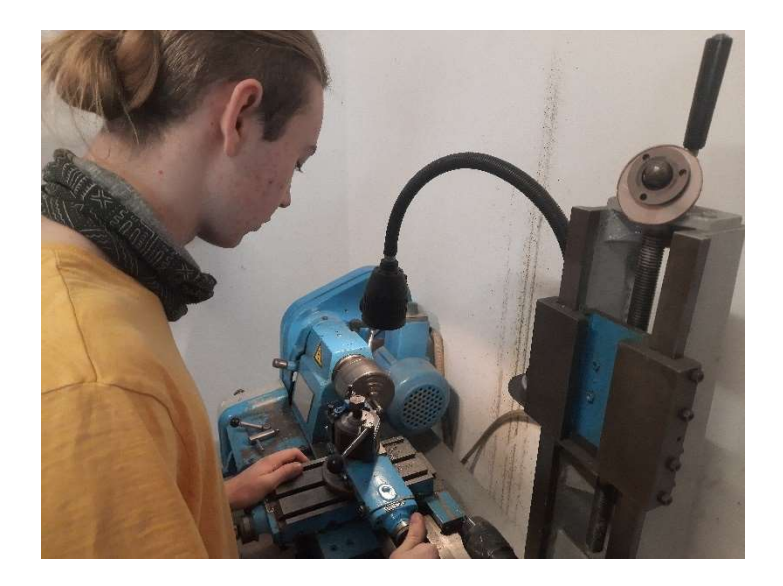

Slika 33: Izdelava gredi

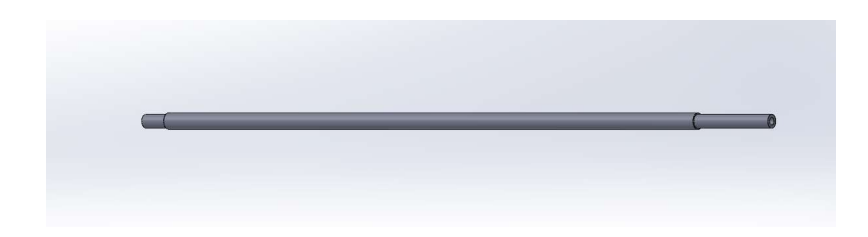

Slika 34: Gred brez gumijaste zaščite

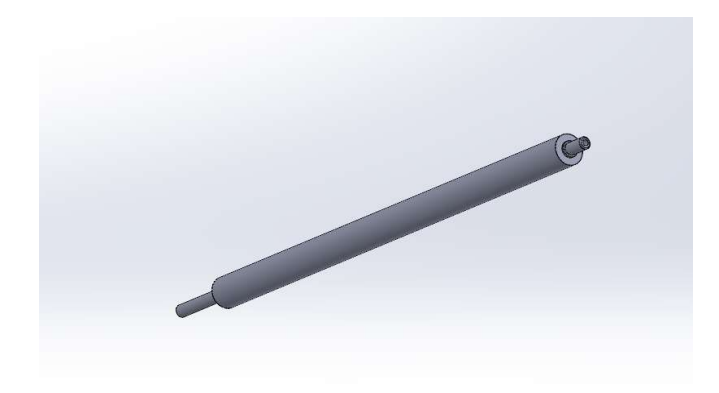

Slika 35: Gred z gumijasto zaščito

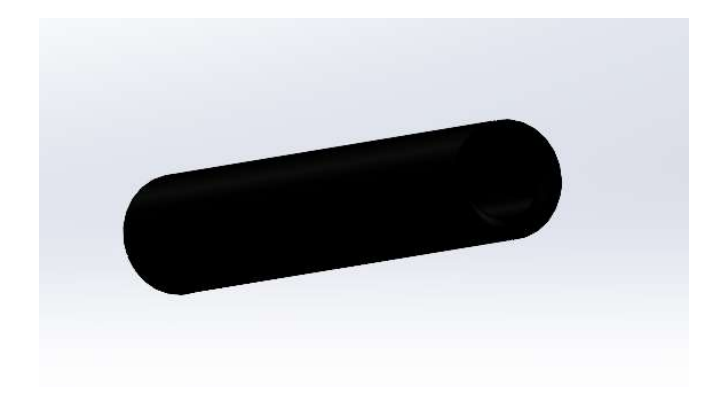

Slika 36: Gumijasta zaščita -3D tisk

#### Risba elementov rotacijske naprave

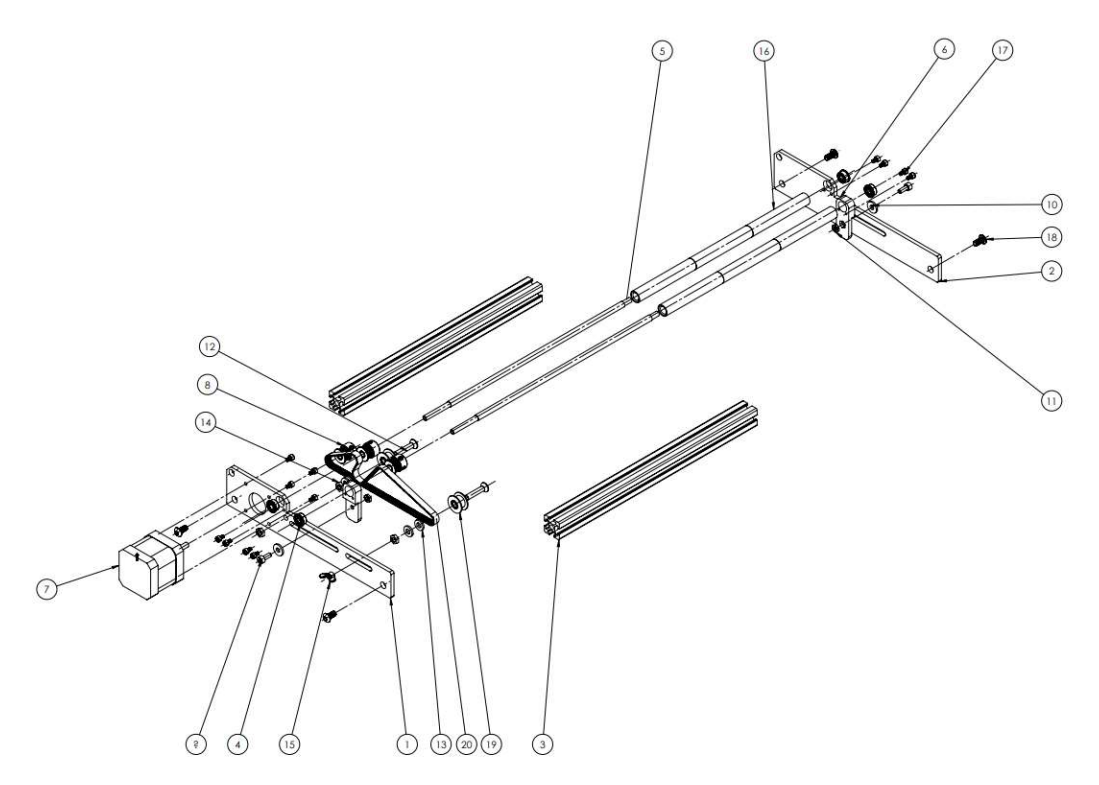

Slika 37: Sestavna risba

### 3.3.4 Noge

Ker je bil graver v osnovi prenizek za naš podstavek in predmet, smo nanj privili noge, da smo mu dodali nekaj višine in s tem omogočili normalen potek dela.

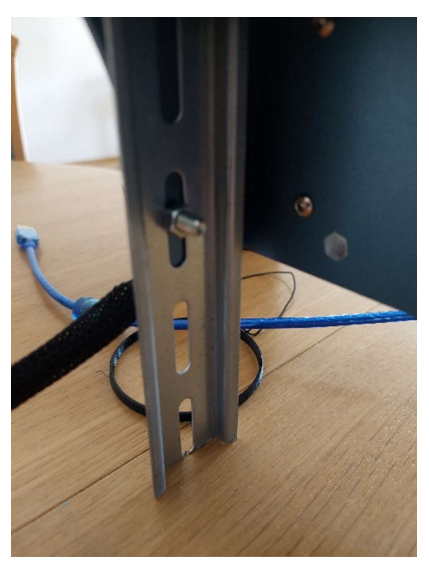

Slika 38: Ena od nog za višanje graverja

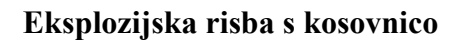

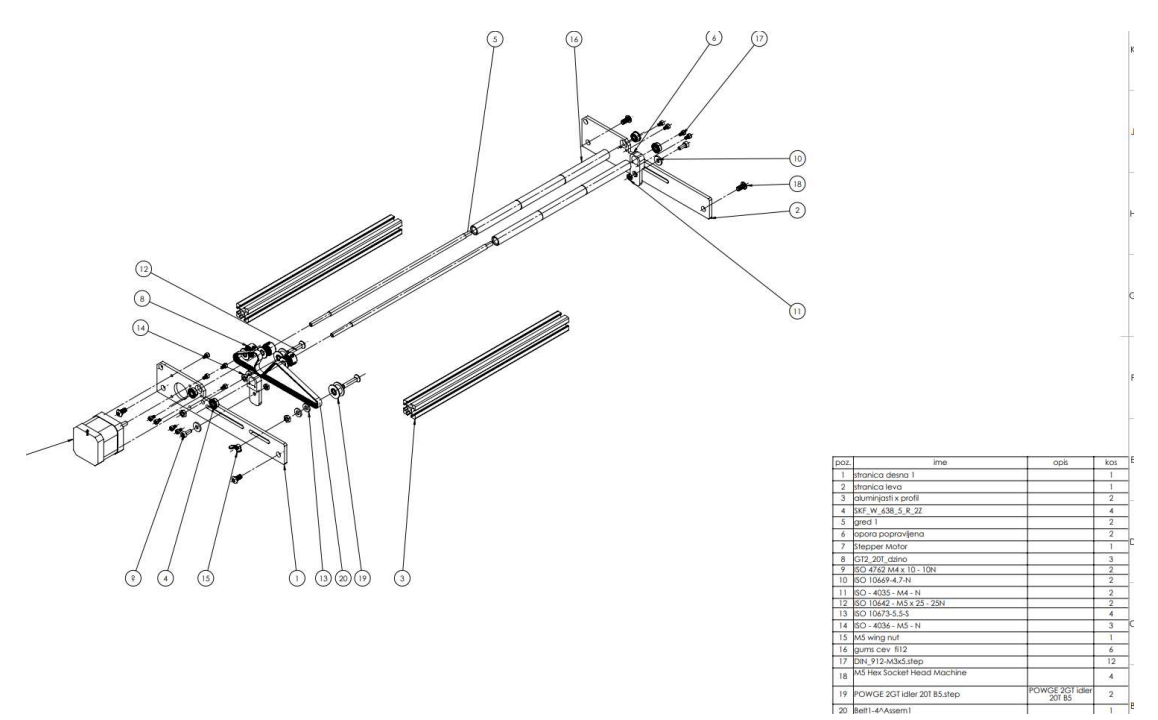

Slika 39: Eksplozijska risba s kosovnico

# 3.4 Mehanske komponente

Pri našem podstavku smo uporabili:

 Ležaje; Ležaji so mehanske komponente, ki omogočajo gladko in stabilno vrtenje vrtljive osi. Obstaja več vrst ležajev, vključno s krogličnimi, igličastimi in valjčnimi ležaji. Ležaji so običajno izdelani iz kovine, keramike ali plastike in se lahko mazijo z oljem ali mastjo, da se zmanjša trenje. Uporabili smo ležaje tipa SKF\_W\_638\_5\_R\_2Z.

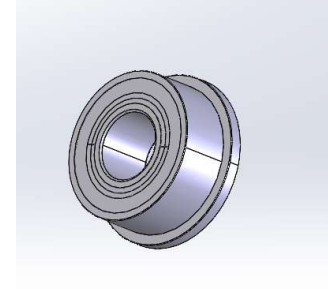

Slika 40: Ležaj

 Jermenico; Jermenica je mehanska komponenta, ki omogoča prenos vrtilne sile iz motorja na vrtljivo os. Jermenica se pritrdi na izhodno gred motorja, na drugi strani pa je povezana z jermenom, ki se nahaja okoli cilindričnega predmeta. Običajno se uporablja v kombinaciji z jermenom, da se zagotovi natančen prenos sile. Zobčasta jermenica jermen drži, gladka pa ga napenja. Uporabili smo jermenico tipa 2GT.

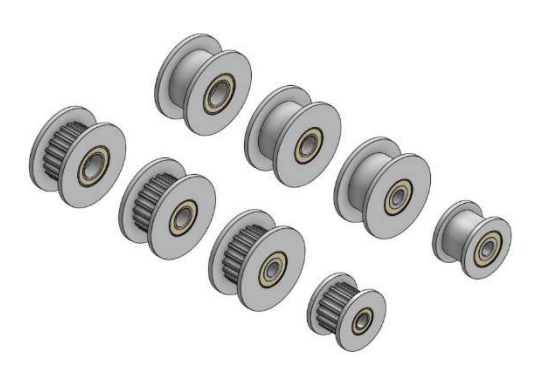

Slika 41: Jermenica

 Jermen; Jermen je mehanska komponenta, ki prenaša vrtilno gibanje iz motorja na vrtljivo os. Jermen se običajno uporablja v kombinaciji z jermenico, da se zagotovi natančen prenos sile. Lahko je izdelan iz različnih materialov, vključno z gumo, najlonom ali drugimi sintetičnimi materiali. Uporabili smo jermen tipa GT2 širine 6 mm in premera 370 mm.

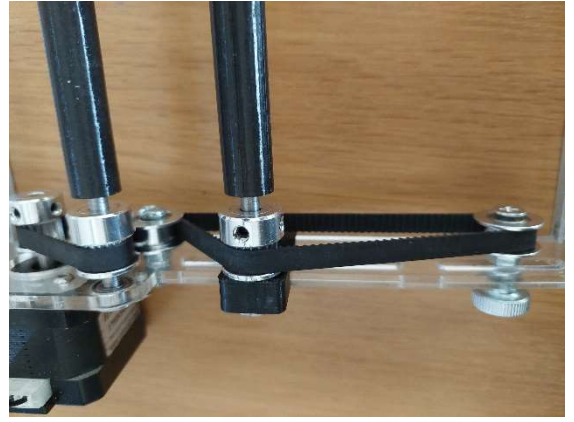

Slika 42: Jermen

 Motor; Koračni motor je mehanska komponenta, ki zagotavlja vrtilno gibanje jermenici in vrtljivi osi. Motorji, ki se uporabljajo v nastavkih za lasersko graviranje cilindričnih predmetov, so običajno majhni in visoko učinkoviti elektromotorji, ki omogočajo natančno nadzorovano vrtenje. Uporabili smo koračni motor tipa 17HS3401S.

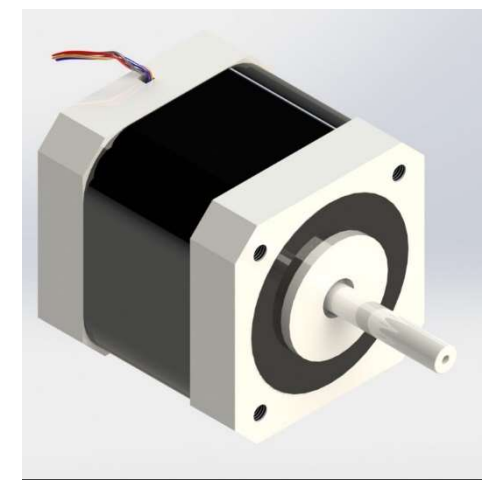

Slika 43: Motor

• Kabel za povezavo; Kabel za povezavo je mehanska komponenta, ki povezuje nadzorno enoto in motor. Kabel mora biti dovolj dolg, da omogoča enostavno upravljanje motorja iz nadzorne enote, hkrati pa mora biti dovolj robusten, da prenese vibracije in nenamerno vlečenje. Poleg kabla za povezavo motorja pa sva potrebovala tudi USB kabel za povezavo računalnika s krmilnikom.

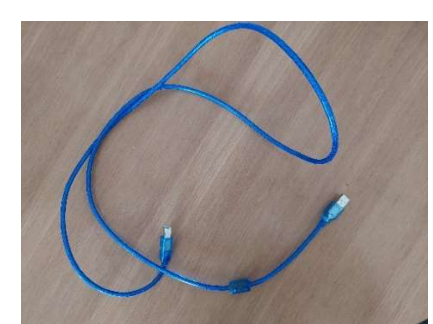

Slika 44: Kabel za povezavo

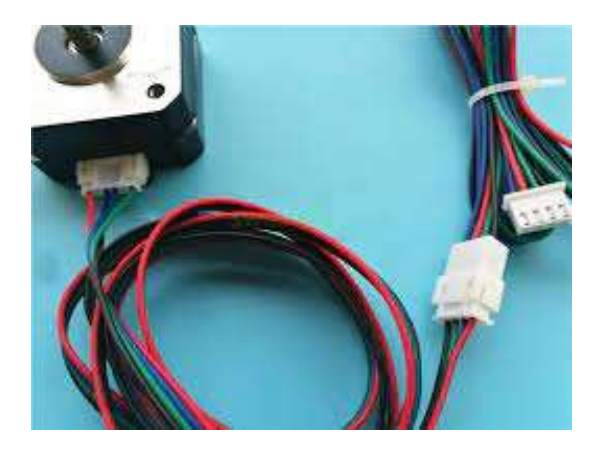

Slika 45: Podaljšek za kabel za povezavo koračnega motorja s krmilnikom

# 3.5 Montaža komponent

Prvotno sva levo in desno stranico izrezala na laserju in ju privila skupaj z dvema aluminijastima profiloma 20\*20. Na desno stranico sva privila motor, ki s pomočjo jermena obrača osi, na katere položimo cilindrični obdelovanec, na katerega želimo gravirati.

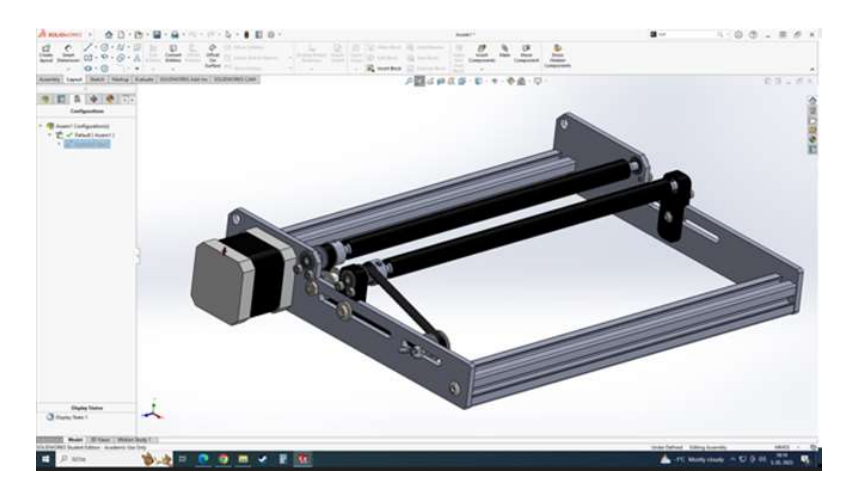

Slika 46: Zasnova podstavka v programu SolidWorks

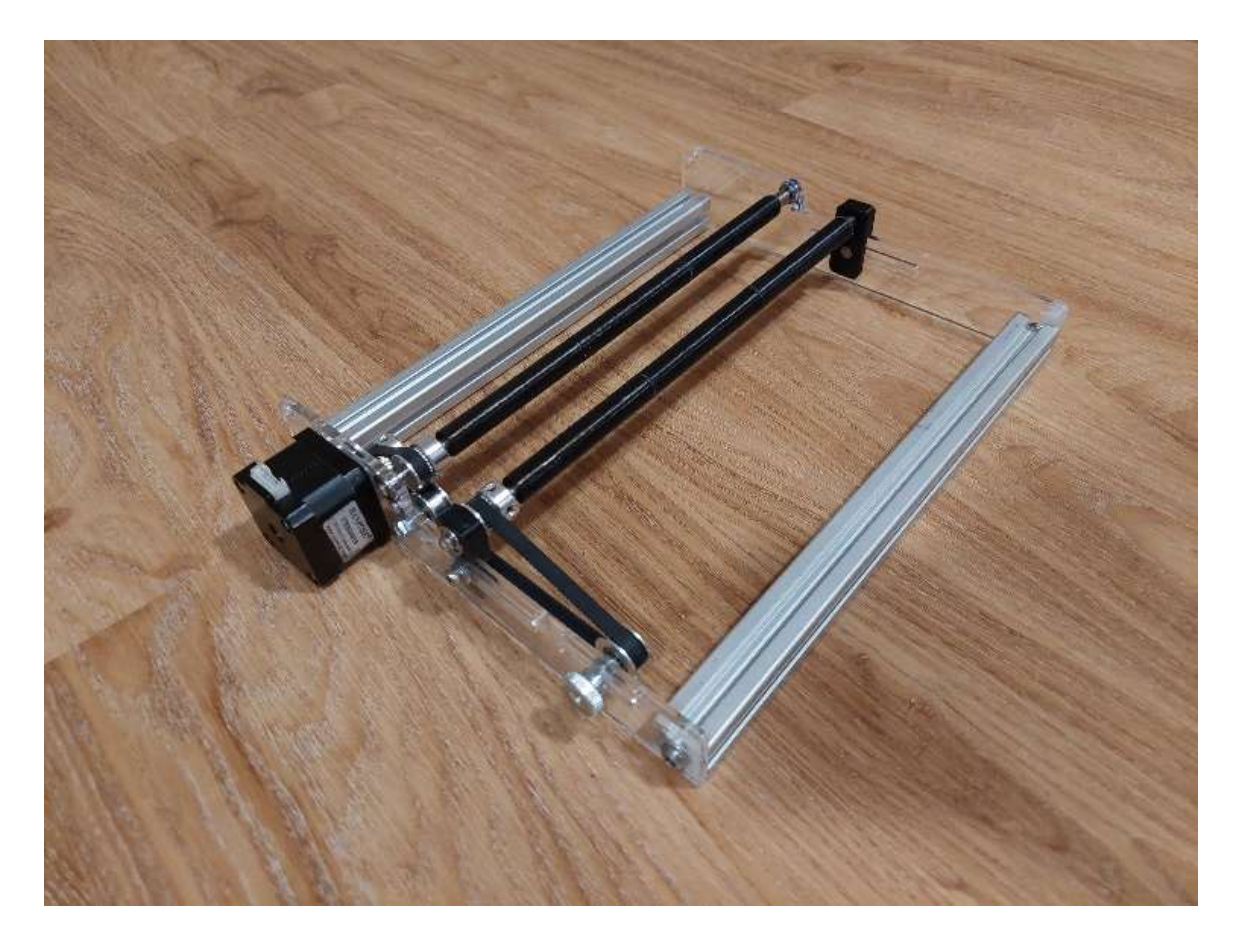

Slika 47: Izdelan podstavek

# 3.6 Stroški izdelave /kalkulacija

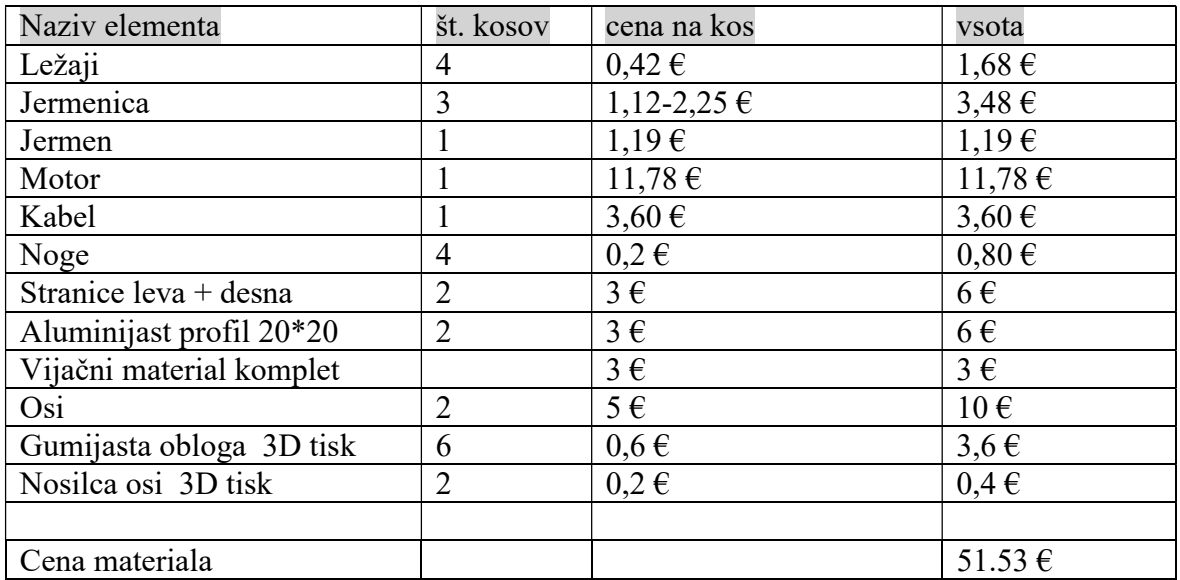

Ležaj je osnovna komponenta, ki se uporablja za podporo vrtljivega predmeta. Za lasersko graviranje cilindričnih predmetov se običajno uporabljajo kroglični ležaji, ki zagotavljajo tekoče vrtenje predmeta. Ležaj se običajno pritrdi na osnovno ploščo, ki je nameščena na mizi laserskega stroja.

Jermenica se uporablja za prenos vrtilne sile z motorja na predmet. Za lasersko graviranje cilindričnih predmetov se običajno uporabljajo plastične jermenice (v našem primeru kovinske), ki zagotavljajo zanesljiv prenos vrtilne sile na predmet. Jermenica se pritrdi na motor z vijaki in se lahko nastavi glede na velikost predmeta (nastavi se razmik med gredmi). Motor zagotavlja vrtilno silo, ki je potrebna za vrtenje predmeta. Običajno se uporabljajo korakovni motorji, ki omogočajo natančno nadzorovano vrtenje predmeta. Motor se pritrdi na osnovno ploščo in je povezan s kablom za povezavo.

Jermen se uporablja za povezavo med jermenico in motorjem. Običajno se uporabljajo trakovi iz gume, ki zagotavljajo dober prenos vrtilne sile. Jermen se pritrdi na jermenico in motor z uporabo pritrdilnih vijakov.

Kabel za povezavo se uporablja za povezavo med motorjem in krmilno enoto laserskega stroja. Kabel se običajno priključi na konektor motorja in krmilne enote.

Pri montaži teh komponent je bilo pomembno upoštevati navodila proizvajalca ter pravilno uporabljati orodja in opremo za pritrditev in nastavitev. Komponente je bilo treba pravilno poravnati in pritrditi, da zagotovijo varno in učinkovito delovanje.

Stranice. Na njiju so pritrjeni vsi glavni deli rotacijske naprave ( motor, gredi, aluminjast profil, itd.).

Aluminijasta profila 20\*20 sta postavljena med stranici in skupaj z vijaki držita konstrukcijo v enem kosu.

Vijačni material. Vijake sva uporabila, da sva lahko pritrdila skupaj dele rotacijske naprave. Osi sta kovinski. Nanju je dana gumijasta obloga/zaščita, ki smo jo 3D natisnili.

Gumijasta obloga je bila 3D natisnjena. Nataknjena je na gred, da se obdelovanec, na katerega bomo gravirali, ne poškoduje (praske na površini) in da ga vrti.

Nosilca gredi sta 3D natisnjena. Narejena sta tako, da lahko gred pomikamo naprej in nazaj, odvisno od premera obdelovanca.

## 3.7 Programska oprema

LightBurn je programsko orodje za upravljanje laserskih rezalnikov in gravirnikov, ki ga uporabljajo tako začetniki kot izkušeni uporabniki. S pomočjo te programske opreme lahko uporabniki ustvarijo različne 2D in 3D modele, jih gravirajo ali režejo na različne materiale in izdelujejo kompleksne gravure.

LightBurn podpira različne oblike datotek, vključno s SVG, AI, DXF, BMP, JPG, PNG in GIF. Omogoča tudi uvoz in izvoz datotek v različnih formatih. Za urejanje objektov v projektu so na voljo različna orodja za risanje in urejanje poti, skaliranje, vrtenje, odrezovanje predmetov ter urejanje barv in izdelavo kompozicij.

Poleg tega ima LightBurn napredna orodja za obdelavo slik, ki omogočajo uporabo različnih tehnik graviranja. Program vključuje tudi orodja za upravljanje z G-kodo in orodja za merjenje, ki olajšujejo izdelavo natančnih gravur.

Za velike projekte ima LightBurn funkcije, kot so deljenje projekta na manjše dele in upravljanje z več napravami. Program ima tudi enostaven vmesnik, ki omogoča enostavno upravljanje in hitro učenje programa. Za pomoč pri uporabi programa je na voljo obsežna skupnost uporabnikov.

LightBurn je na voljo za operacijske sisteme Windows, macOS in Linux. Na voljo so različne različice programa, ki se razlikujejo po funkcijah in ceni. Obstaja tudi brezplačna različica, ki ima omejene funkcije in je namenjena za testiranje programa.

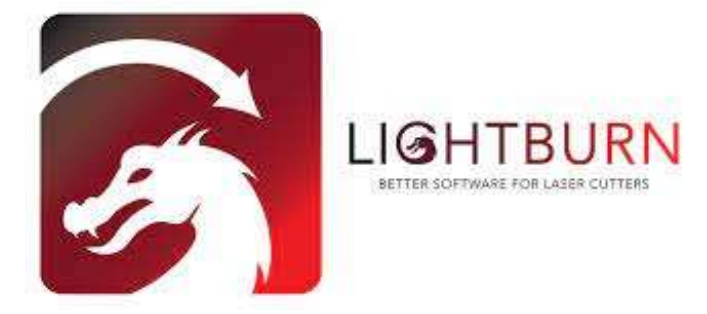

Slika 48: Logotip programa LightBurn

# 5. Varnostna navodila za delo z laserjem in rotacijsko napravo

Pri laserskem graviranju je varnost zelo pomembna, saj lahko laserski žarek povzroči poškodbe oči in kože, če se ne uporabljajo ustrezni varnostni ukrepi. Tukaj je nekaj ključnih varnostnih ukrepov, ki se jih mora upoštevati pri laserskem graviranju:

- 1. Uporabiti je potrebno ustrezno zaščitno opremo: Pri laserskem graviranju je zelo pomembno, da uporabimo ustrezno zaščitno opremo, ki vključuje zaščitna očala, rokavice in delovno obleko. Očala morajo biti zasnovana za zaščito pred specifično valovno dolžino laserskega žarka, ki ga uporabljamo, in morajo biti izdelana iz materialov, ki lahko prenesejo močno svetlobo.
- 2. Pravilno namestimo laserski sistem: Laserski sistem mora biti pravilno nameščen in ustrezno zaščiten, da preprečimo izpostavljenost laserju. Laserski sistem mora biti postavljen na ravno površino in fiksiran, da se prepreči premikanje med graviranjem.
- 3. Uporabljamo ustrezne nastavitve: Preden začnemo z laserskim graviranjem, se prepričamo, da smo pravilno nastavili moč, hitrost in fokus laserskega žarka. Preverimo, ali so nastavitve pravilne, da se zagotovi učinkovito graviranje, hkrati pa se zmanjša tveganje za poškodbe.
- 4. Zagotovimo ustrezno prezračevanje: Lasersko graviranje lahko povzroči nastanek dima in plinov, ki so lahko škodljivi za dihala. Zagotovimo ustrezno prezračevanje v delovnem prostoru, da se zmanjša količina dima in plinov.
- 5. Omejimo dostop do območja graviranja: Zagotovimo, da območje graviranja ostane zaprto in varno. Omejimo dostop do območja graviranja, da preprečimo nenamerno izpostavljenost laserju in posledično neželene poškodbe.
- 6. Spremljamo proces graviranja: Med postopkom graviranja bodimo pozorni na dogajanje in po potrebi prilagodimo nastavitve. Če opazimo kakršno koli težavo, sistem ugasnemo, da preprečimo nenamerne izpostavljenosti.

### 4.1 Poveza

Povezovanje laserskega gravirnika z nastavkom za graviranje cilindričnih predmetov je preprost postopek, ki zahteva le nekaj osnovnega orodja. Ta postopek lahko izvedemo v nekaj korakih. Najprej moramo pripraviti nastavek za graviranje cilindričnih predmetov. Nastavek mora biti kompatibilen z našim laserskim gravirnikom. Nastavek ima običajno v sredini odprtino, ki omogoča, da se predmeti postavijo v notranjost, tako da se lahko laser osredotoči na predmet. Potem sledi nameščanje.

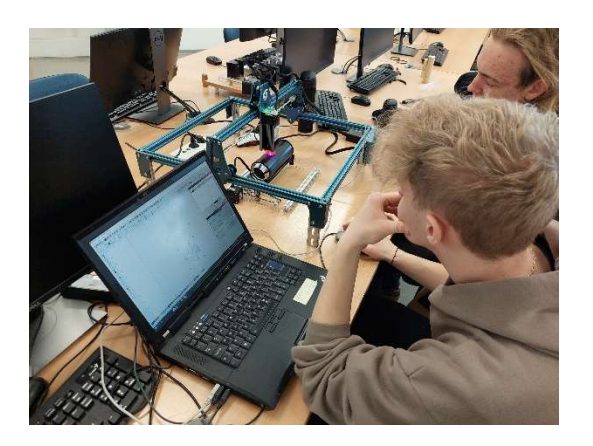

Slika 49: Graviranje na kovinsko termovko

Nastavek za graviranje cilindričnih predmetov moramo namestiti pod glavo laserskega gravirnika. Običajno se naprava postavi pod laser in vzporedno z osjo Y. Vzporednost preverimo s strojnim kotnikom ali z merilnim trakom. Paziti moramo, da je naprava na ravni podlagi, ki ne drsi. Glede na premer obdelovanca na napravi nastavimo režo med valjema. Večji kot je obdelovanec večja naj bo reža. Naša naprava je zaradi sistema premičnih valjev primerna za obdelovance od fi 10 mm do fi 160 mm. Ko imamo nastavljeno režo med valji in pozicijo naprave, lahko nastavimo fokus laserskega žarka. To naredimo z merilnem valjem, ki je dolžine 20 mm, in nastavitvenimi vijaki na laserski glavi. Sledi še povezava naprave s krmilnikom in povezava krmilnika z računalnikom.

Ko je laserski gravirnik pravilno nastavljen, fokus določen, in povezan z računalnikom, lahko začnemo s postopkom graviranja. Med graviranjem sledimo postopku, ki ga ponuja naš laserski gravirnik, in upoštevamo navodila proizvajalca.

# 4.2 Nastavitev parametrov gravirnika

Da bi dobili najboljše rezultate pri uporabi laserskega graverja, moramo pravilno nastaviti različne parametre:

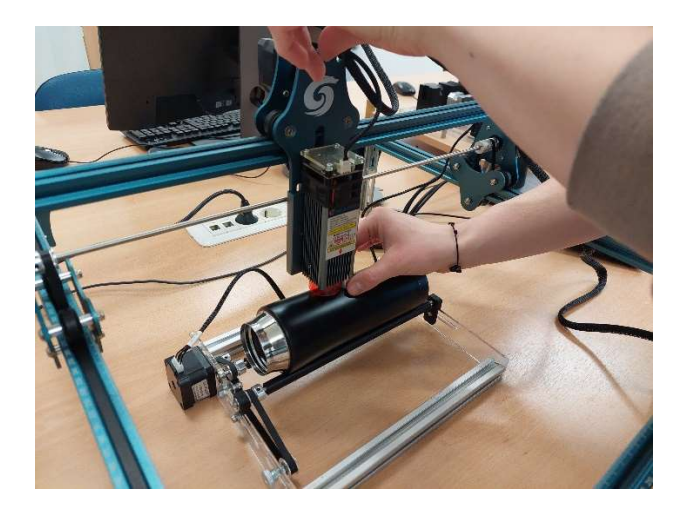

Slika 50: Nastavljanje laserske glave

- 1. Hitrost graviranja: Hitrost graviranja določa, kako hitro se laserski žarek premika po materialu med graviranjem. Nižja hitrost graviranja bo pustila bolj globoko sled na materialu, medtem ko bo višja hitrost graviranja ustvarila bolj površinsko sled. Hitrost graviranja je odvisna od vrste materiala, ki ga graviramo, in naših želenih rezultatov.
- 2. Moč graviranja: Moč graviranja določa, koliko energije se uporabi za graviranje materiala. Višja moč graviranja bo pustila bolj trajno (močno) sled na materialu, medtem ko bo nižja moč graviranja ustvarila bolj šibko, bledo sled. Tudi moč graviranja je odvisna od vrste materiala, ki ga graviramo, in naših pričakovanj.
- 3. Frekvenca graviranja: Frekvenca graviranja določa, kako pogosto se laserski žarek vklopi in izklopi med graviranjem. Višja frekvenca graviranja bo ustvarila bolj gladko in natančno sled, medtem ko bo nižja frekvenca graviranja ustvarila bolj zrnasto in manj natančno sled.
- 4. Globina graviranja: Globina graviranja določa, kako globoko se bo laserski žarek zajel v material. Višja globina graviranja bo pustila bolj konkretno sled na materialu, medtem ko bo nižja globina graviranja ustvarila bolj šibko sled. Globina graviranja je odvisna od moči in hitrosti graviranja ter vrste materiala.

Pri nastavitvi parametrov za laserski graver moramo vedno upoštevati vrsto materiala, ki ga graviramo, in naše želene rezultate. Za začetnike se priporoča, da začnejo z nižjimi nastavitvami in nato postopoma povečujejo moč, hitrost in globino graviranja, dokler ne dobijo želenih rezultatov.

Vsekakor je priporočljivo, da različne nastavitve vedno preizkusimo na majhnih koščkih materiala, preden se lotimo graviranja celotnega predmeta.

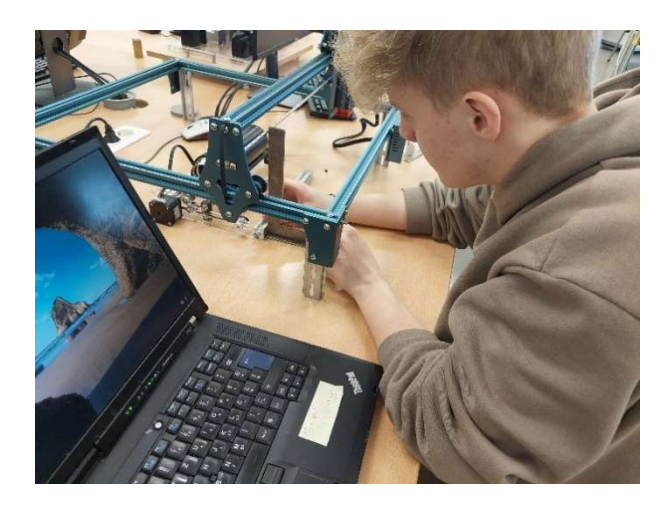

Slika 51: Nastavitev pozicije rotacijske naprave

# 5. Uporaba in testiranje končnega izdelka

V začetku te naloge sva si postavila nekaj hipotez, na katere materiale je mogoče gravirati. Predvidevala sva, da je dober material za graviranje les. Material, na katerega pa se ne da gravirati, pa je steklo. Namen je bil, preučiti testiranje in ugotovitve uporabe laserskega graviranja na različnih materialih ter ugotoviti, kako ta tehnologija vpliva na izdelavo končnega izdelka. Najine ugotovitve so bile sledeče:

## 5.1 Test graviranja na les

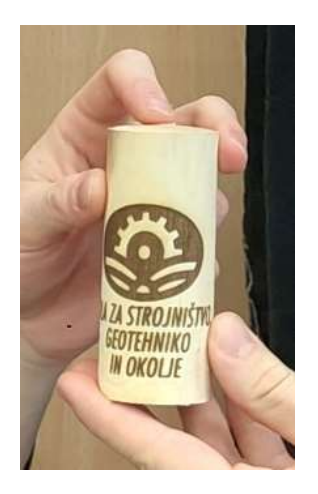

Slika 52: Znak SŠGO graviran na leseni valj

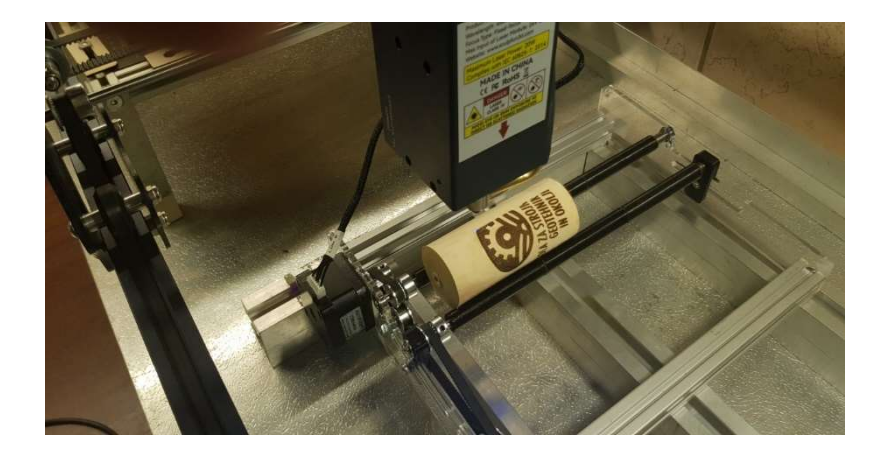

Slika 53: Graviranje SŠGO znaka na leseni valj

Testiranje laserskega graviranja na les je odličen način, da sva ugotovila, kako ta tehnologija vpliva na ta material. V tem testu sva preučila, kako laserski gravirni stroj deluje na lesu in kakšne so njegove zmogljivosti.

#### Postopek:

- 1. Izbrala sva lesni kos, ki sva ga uporabila za testiranje laserskega graviranja. Les je bil v obliki valja.
- 2. Pripravila sva obliko, ki sva jo gravirala v les. V programu za oblikovanje sva v našem primeru predlogo vzela z interneta. Poskrbela sva, da bo velikost oblike ustrezala velikosti lesnega kosa.
- 3. Priključila sva laserski gravirni stroj in ga pripravila za uporabo.
- 4. Namestila sva lesni kos na laserski gravirni stroj in ga pritrdila na mesto.
- 5. Vstavila sva svojo obliko v program in jo poslala na laserski gravirni stroj. Nastavila sva parametre graviranja (hitrost, globino graviranja idr.).
- 6. Ko je bilo vse pripravljeno, sva začela s postopkom graviranja in opazovala, kako laserski gravirni stroj deluje na lesu.
- 7. Ko se je graviranje končalo, sva preverila, ali je oblika pravilno vrezana v les. Oblika je bila pravilna. Če ne bi bila, bi postopek ponovila.

Rezultati: Po končanem testiranju sva imela graviran lesni kos, ki prikazuje natančnost in kakovost graviranja. Preverila sva, ali so linije in detajli jasni in enakomerni ali pa obstajajo kakšne napake. Prav tako sva preverila, ali je les poškodovan ali preveč ožgan zaradi laserskega graviranja. S tem testom sva pridobila poglobljeno razumevanje uporabe laserskega graviranja na les ter kako lahko najbolje izkoristimo njegovo zmogljivost in funkcionalnost.

# 5.2 Test graviranja na steklo

Testiranje laserskega graviranja na steklo je zahtevnejši postopek kot pri drugih materialih, saj je steklo bolj krhko in občutljivo na visoke temperature.

#### Postopek:

Postopek za izdelavo je enak kot pri lesu, le z izjemo, da se na prozorno steklo ni dalo gravirati. Nastal je učinek leče, laser je prodrl skozi celotno posodico. Za poskus sva posodico prebarvala z belo akvarel barvo. Rezultati so bili pričakovani, saj je laser podobo vžgal v barvo.

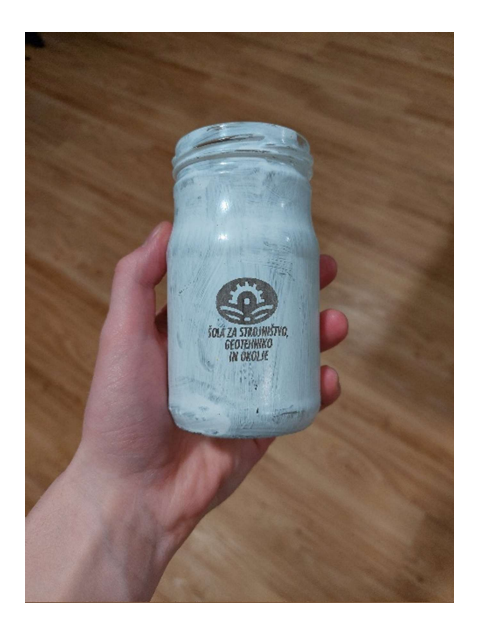

Slika 54: Steklena posodica, premazana z belo akvarelno bravo

Rezultati: Po končanem testu sva prav tako preverila, ali je steklo poškodovano, razpokano zaradi laserskega graviranja. Vendar pa je pri graviranju na steklo vedno tveganje za poškodbe, zato sva pri testiranju uporabila zaščitno opremo. S tem testom sva pridobila željene rezultate in ugotovila, da na prozorno steklo ni mogoče gravirati.

## 5.3 Graviranje na aluminijasto posodo

Lasersko graviranje na kovino lahko proizvede zelo natančne in kakovostne rezultate, vendar pa je za doseganje najboljših rezultatov potrebna uporaba posebnih materialov, ki so odporni na visoke temperature. V tem testu sva preučila, kako kakovostne rezultate lahko laser proizvede.

### Postopek:

- 1. Izbrala sva dve kovinski termovki, ki sva jih uporabila za testiranje laserskega graviranja. Termovki sta bili različni, ena je bila črna (črn nanos), druga pa je bila brez nanosa.
- 2. Ostali postopki so bili identični kot pri lesu, z izjemo, da sva termovki po končanem graviranju morala obrisati z krpo, da se je podoba videla.

Rezultati: Po končanem testiranju sva ugotovila, da je, tako kot les, kovina eden boljših materialov za graviranje. Odvisno je tudi, kakšen nanos ima kovina, oziroma ali ga sploh ima.

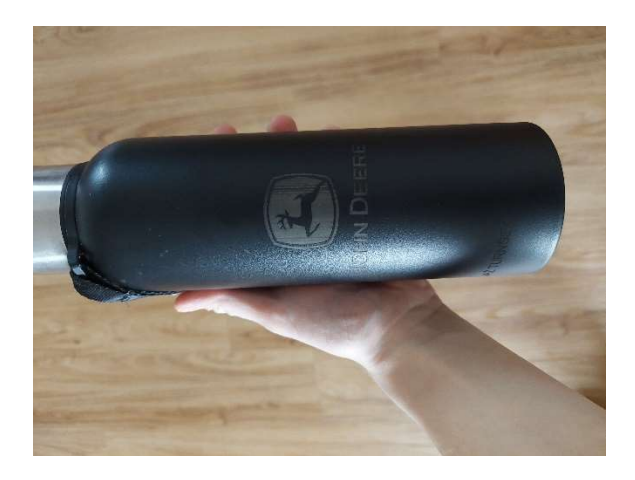

Slika 55: Termovka z nanosom

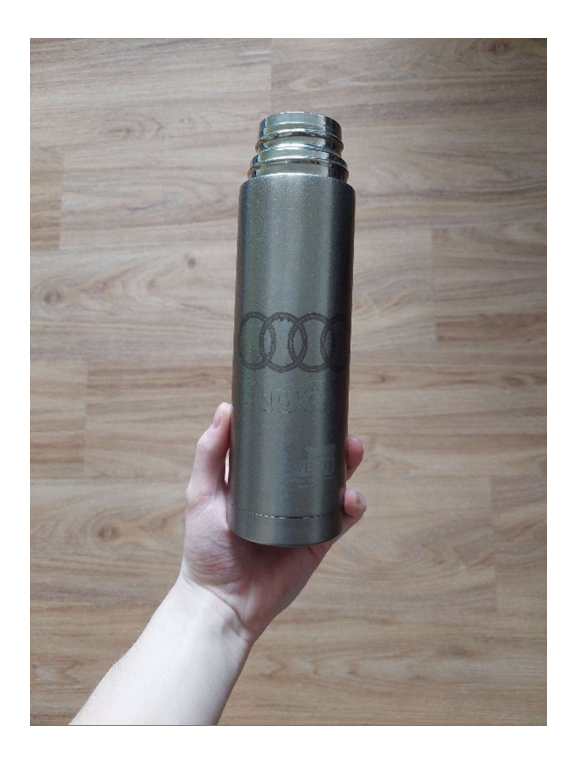

Slika 56: Termovka brez nanosa

# 5.4 Test graviranja na konični predmet

Test graviranja na konični predmet je postopek, pri katerem se preizkuša sposobnost graviranja na predmet, ki se zožuje proti koncu. Ta postopek je lahko izziv, saj se mora gravura prilagoditi konični obliki predmeta, da bo videti uravnotežena in enakomerna.

Za izvedbo testa graviranja na konični predmet sva na 3D printerju izdelala obroček, ki izenači predmet na obeh straneh.

Izbrala sva obliko, ki sva jo gravirala na predmet. Pri izbiri je pomembno upoštevati velikost in obliko predmeta, da se vzorec prilagodi konični obliki predmeta.

Postopek graviranja se začne z rahlim dotikom orodja na predmet, nato pa se z nežnimi gibi nadaljuje po predmetu. Pri graviranju je pomembno ohraniti enakomerno globino in smer gravure, da se doseže želeni učinek.

Na koncu sva preverila, ali je gravura enakomerna in uravnotežena po celotnem obsegu predmeta. Na termovki sva dobila želeni rezultat, plastični lonček pa se je ponesrečil.

Test graviranja na konični predmet je pomemben za graviranje različnih predmetov, kot so svinčniki, pero ali kozarci. Z uporabo ustrezne tehnike in pravega orodja lahko dosežemo odličen rezultat in ustvarimo edinstveno gravuro na koničnem predmetu.

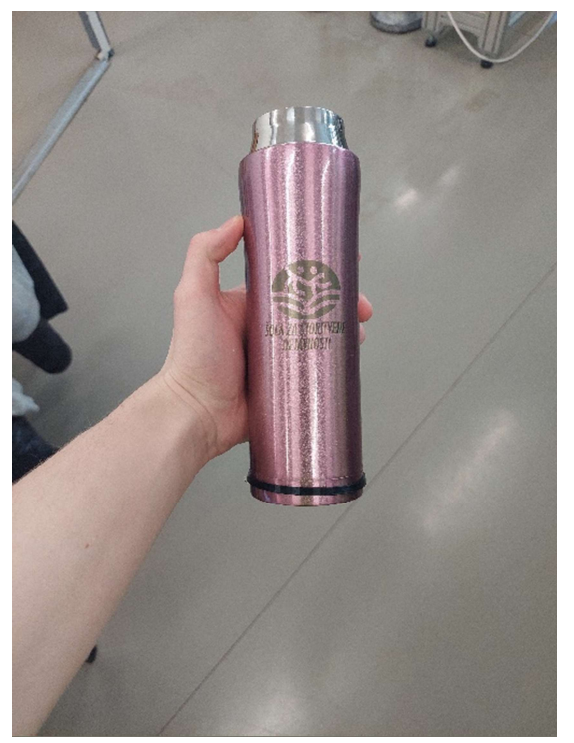

Slika 57: Termovka z obročkom na spodnjem delu

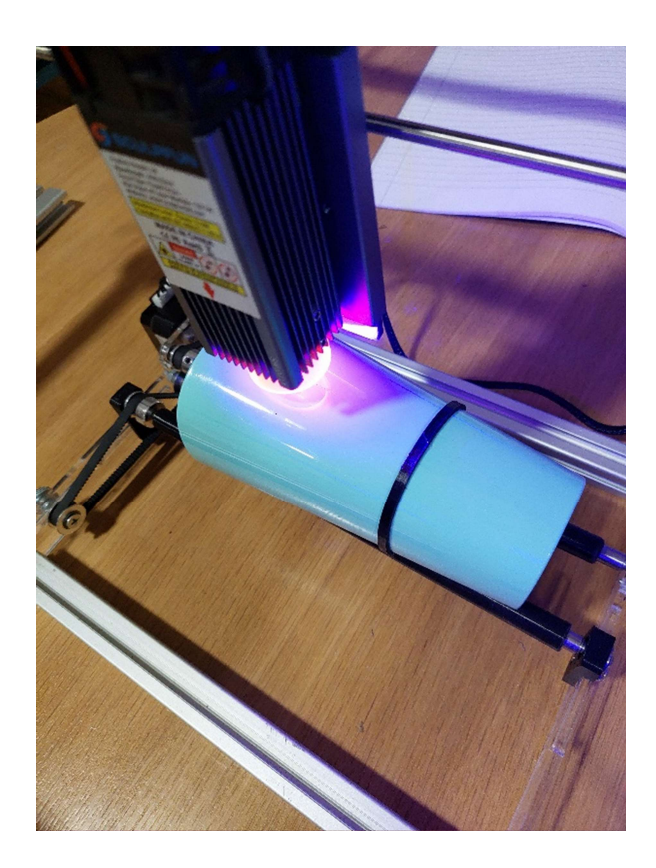

Slika 58: Graviranje na plastičen lonček

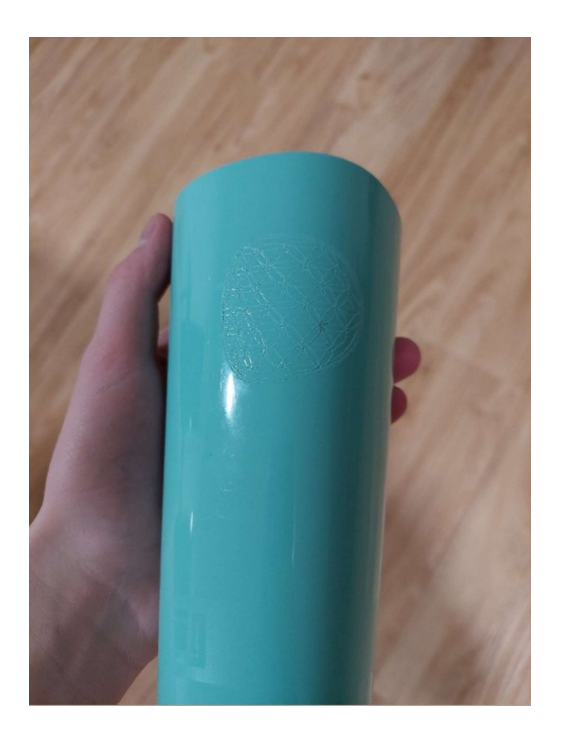

Slika 59: Končni izdelek na plastičnem lončku

# 6. Razprava

Laserska tehnologija je v 21. stoletju zelo napredovala, pojavlja se tudi že kot samostojen predmet na fakultetah. Laserji so v zadnjem desetletju postali tudi cenovno dostopnejši, zato se je povečalo zanimanje za njihovo individualno in ljubiteljsko uporabo. Na začetku raziskovalne naloge sva si postavila naslednje hipoteze:

1. Izdelava lahko delujočo rotacijsko napravo za graviranje cilindričnih predmetov.

2. Naprava je izdelana tako, da ni potrebno spreminjati parametrov stroja ne glede na to, ali graviramo na raven ali cilindrični predmet.

- 3. S pripravo za cilindrično graviranje lahko naredimo kvalitetno gravuro.
- 4. S pripravo lahko graviramo na konične obdelovance.

Prvo hipotezo sva v celoti potrdila, saj sva izdelala rotacijsko napravo za laserski gravirnik s kinematiko kartezijskega laserja.

Prav tako se je izkazala za pravilno druga hipoteza, saj sva, ko sva rotacijsko napravo priklopila na laser, pustila v programu LightBurn enake parametre, kot če bi hotela gravirata na ravno podlago, in vgravirana slika ni bila popačena .

Pri tretji hipotezi sva za graviranje izbrala več različnih materialov. Gravirati sva poizkusila na les, steklo, kovino in keramiko. Najlepše rezultate sva dobila pri graviranju na les in kovino, saj je bila slika najbolj razvidna. Na keramiko in steklo nama žal ni uspelo gravirati, saj keramika preveč odbija svetlobo, steklo pa je prozorno ter zato prepušča svetlobo. Laserski žarek gre skozi material, ne da bi pustil za sabo kakšno sled, zato se nanju ni dalo gravirati. Na steklo sva nanesla akvarelno barvo, da žarek ne bi šel skozi in bi tako lahko gravirala nanj, vendar se je vgravirana slika poznala le na barvi. Ko sva jo odstranila, je bilo steklo tako rekoč nedotaknjeno.

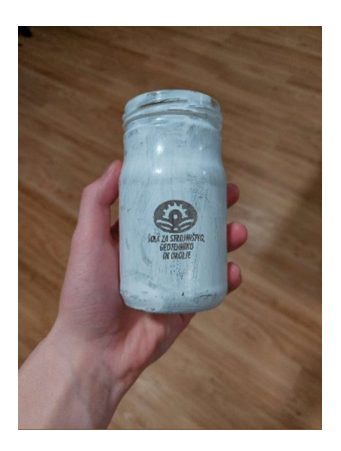

Slika 60: Poizkus graviranja na steklo

Četrto hipotezo sva lahko potrdila le, ko so bili izpolnjeni določeni pogoji. Na predmete konične oblike pa sva morala dati podporo/podstavek, ki je izravnal površino predmeta. Ko laser gravira, mora namreč iti konstantno razdaljo od površine, na katero gravira. Če ta pogoj ni izpolnjen, je vgravirana slika popačena in zamaknjena.

Slika koničnega predmeta z gravuro

Ob izdelavi najine raziskovalne naloge in raziskovalnega produkta sva pridobila kar nekaj novega znanja, ki nama bo zagotovo koristilo v najini prihodnosti.

Pri izdelavi rotacijske naprave za laser sva naletela tudi na težave, ki sva jih morala odpraviti. Večjih težav pri izdelavi sicer nisva imela. Občasno je nastal problem pri sami sestavi naprave zaradi ne prilagajanja določenih delov, ki sva jih zato ponovno skonstruirala v programu Solidworks.

# 6.1 Izboljšave

Uporabljeni laser za graviranje ima moč 5.5 - 6 W. Mogoče bi nama uspelo na steklo z močnejšim laserjem, ki bi imel moč približno 20 W.

Za graviranje na konične predmete bi lahno naredila podstavek, ki bi se pritrdil na eno od stranic in bi ga lahko pomikali navzgor/navzdol, da bi površina koničnega predmeta imela konstantno razdaljo od laserske glave. Na podstavku bi bila dva koleščka, ki bi ju lahko premikali v vodoravni smeri, da bi ju lahko prilagodili za stabilizacijo koničnih predmetov različnih premerov.

# 7 Viri

- Raziskovalna naloga: https://mladiraziskovalci.scv.si/naloga?id=1750
- Interno gradivo: Hrovat, J.; Spajanje in toplotna obdelava 2022
- Program Chat gpt: https://chat.openai.com/auth/login
- Navodila za uporabo: https://manuals.plus/atomstack/r3-rotary-rollermanual#axzz7u9EJhF00?utm\_content=cmp-true
- Slike: https://www.google.si/search?q=home+lasers+cuter
- Slike : https://www.google.si/search?q=corexy+kase

# Zahvala

Iskreno se zahvaljujeva svojima mentorjema, profesorju Jožefu Hrovatu, ki nama je pomagal pri teoretičnem delu in izdelavi izdelka, in učitelju Blažu Jelenu, ki si je izposodil gravirni laser ter naju spodbujal pri raziskovalni nalogi. Zahvalila bi se tudi najinima družinama, ki sta naju ves čas spodbujali. Prav tako bi se rada zahvalila ga. Mariji Glinšek, ki nama je raziskovalno nalogo slovnično pregledala.